#### **BAB IV**

#### **DESKRIPSI PEKERJAAN**

Selama kurun waktu kurang lebih tiga minggu penulis melakukan kerja praktek di UD Stardus Surabaya dan melakukan berbagai kegiatan antara lain merekap data penjualan barang dagangan yang digunakan untuk pencatatan penjualan,mengambil barang dari bagian gudang yang sudah di packing dan siap untuk dikirim kepada pelanggan, serta melakukan pencatatan kode barang dan mengelompokkan sesuai dengan jenis barang. u kurang lebih tiga minggu penulis melakukan kerja<br>Abaya dan melakukan berbagai kegiatan antara lain<br>Arang dagangan yang digunakan untuk pencatatan<br>I dari bagian gudang yang sudah di packing dan siap<br>Agan serta melakukan p

Kegiatan selanjutnya, selama seminggu terakhir ditugaskan membantu merekap data penjualan di divisi marketing yang bertempat di kantor UD Stardus Surabaya. Selama disana banyak sekali kegiatan yang dijalankan yakni melayani pembeli yang kebanyakan pembeli dari luar kota Surabaya. Dalam beberapa kesempatan penulis juga ditugaskan untuk mengikuti ekspedisi pengiriman ke luar kota tepatnya di kota Gresik, yakni mengantarkan barang pesanan pelanggan. kesempatan penulis juga ditugaskan<br>
kota tepatnya di kota Gresik, yakni menerapkan amelakukan kerja<br>
menerapkan langkah-langkah sebagai<br>
1. Mempelajari sistem.<br>
2. Identifikasi sistem.<br>
3. Menganalisis sistem.<br>
4. Pembahas

Selama melakukan kerja praktek di UD Stardus Surabaya penulis menerapkan langkah-langkah sebagai berikut:

- 1. Mempelajari sistem.
- 2. Identifikasi sistem.
- 3. Menganalisis sistem.
- 4. Pembahasan terhadap implementasi sistem.

Langkah-langkah diatas ditujukan untuk dapat menemukan solusi dari permasalahan yang ada pada UD Stardus Surabaya, yang untuk lebih jelasnya dapat diuraikan pada sub bab dibawah ini.

#### **4.1 Identifikasi Sistem**

Menganalisa sistem adalah langkah awal untuk pembenaran dan pengembangan sistem yang telah ada.Dalam langkah ini penulis melakukan analisis terhadap permasalahan yang ada di UD Stardus Surabaya khususnya mengenai penjualan.Untuk dapat membuat sistem, penulis harus mengetahui alur penjualan yang terdapat di UD Stardus Surabaya yang masih digunakan pada saat ini.Maka dibuatlah dokumen *flow* penjualan yang penjelasan lebih detailnya sebagai berikut.

## **4.1.1 Dokumen** *flow* **Penjualan**

Dalam proses penjualan di UD Stardus Surabaya terdapat dua proses yakni penjualan tunai dan penjualan kredit.dimulai penjualan kredit, proses pertama salesman menawarkan barang kepada pelanggan serta mencatat pemesanan barang dari pelanggan kemudian menghasilkan daftar pemesanan barang rangkap tiga, selanjutnya daftar pemesanan barang diserahkan kepada bagian penjualan guna membuat nota penjualan yang akan menghasilkan nota kredit yang diserahkan kepada pelanggan dan kasir. diuraikan pada sub bab dibawah ini,<br>
14.1 Identifikasi Sistem<br>
Menganalisa sistem adalah langkah awal untuk pembenasan dan<br>
pengembangan sistem yang telah ada.<br>Dalam kepada ini pendukan kenyakuran analisis<br>
terhadap permas

Proses selanjutnya setelah pelanggan mendapatkan nota kredit dari bagian penjualan, diteruskan dengan melakukan pembayaran kredit ke kasir. Setelah itu bagian kasir akan merekap data pembayaran dari pelanggan yang menghasilkan

dokumen pembayaran rangkap tiga.Rangkap bukti pembayaran pertama untuk pelanggan, rangkap bukti pembayaran kedua disimpan sebagai arsip pembayaran, dan rangkap bukti pembayaran ketiga diserahkan ke bagian penjualan sebagai acuan untuk membuat nota pengeluaran barang pesanan di gudang, (nota konfirmasi produk rangkap dua), rangkap pertama disimpan sebagai arsip bagian penjualan dan rangkap kedua diserahkan kepada bagian gudang. Proses selanjutnya bagian gudang berdasarkan nota konfirmasi produk dari bagian penjualan menyiapkan barang berikut dengan nota barang. Selanjutnya nota barang dan barang akan diserahkan kepada bagian penjualan kemudian bagian penjualan akan membuat nota kirim barang rangkap tiga yang pertama di simpan sebagai arsip, rangkap kedua diserahkan terhadap pelanggan berikut dengan barang pesanan pelanggan setelah itu rangkap ketiga diserahkan ke bagian gudang sebagai acuan bagian gudang untuk memperbaharui persediaan barang di gudang sampai menghasilkan laporan persediaan barang rangkap dua, rangkap pertama disimpan sebagai arsip dan rangkap kedua diserahkan kepada manager akuntansi. Setelah bagian kasir merekap pembayaran dari pelanggan proses selanjutnya bagian kasir mencatat pendapatan penjualan yang menghasilkan dokumen jurnal penjualan yang disimpan sebagai arsip bagian kasir dan sebagai acuan pembuatan laporan piutang yang akan diserahkan kepada manager akuntansi untuk acuan membuat surat penagihan yang akan menghasilkan dokumen surat tagihan piutang rangkap dua, surat tagihan piutang rangkap pertama disimpan sebagai sampai menghasilkan laporan per<br>disimpan sebagai arsip dan rangka<br>Setelah bagian kasir merekap p<br>bagian kasir mencatat pendapatan<br>penjualan yang disimpan sebagai laporan piutang yang akan disermembuat surat penagihan yang<br> arsip bagian manager akuntansi, surat tagihan piutang rangkap kedua diserahkan ayaran ketiga diserahkan ke bagian penjualan sebagai<br>nota pengeluaran barang pesanan di gudang (nota<br>ap dua), rangkap pertama disimpan sebagai arsip bagian<br>kedua diserahkan kepada bagian gudang. Proses<br>ng berdasarkan nota ke bagian penjualan sebagai acuan untuk melakukan penagihan piutang kepada pelanggan.

Penjualan Tunai, proses pertama salesman menawarkan barang kepada pelanggan serta mencatat pemesanan barang dari pelanggan kemudian menghasilkan daftar pemesanan barang rangkap tiga, selanjutnya daftar pemesanan barang diserahkan kepada bagian penjualan guna membuat rekap daftar pemesanan yang akan menghasilkan nota tunai yang diserahkan kepada pelanggan dan kasir.

Proses selanjutnya setelah pelanggan mendapatkan nota tunai dari bagian penjualan, diteruskan dengan melakukan pembayaran tunai ke kasir. Setelah itu bagian kasir akan merekap data pembayaran dari pelanggan yang menghasilkan dokumen pembayaran rangkap tiga. Rangkap bukti pembayaran pertama untuk pelanggan, rangkap bukti pembayaran kedua disimpan sebagai arsip pembayaran, dan rangkap bukti pembayaran ketiga diserahkan ke bagian penjualan sebagai acuan untuk membuat nota pengeluaran barang pesanan di gudang, (nota konfirmasi produk rangkap dua), rangkap pertama disimpan sebagai arsip bagian penjualan dan rangkap kedua diserahkan kepada bagian gudang. Proses selanjutnya bagian gudang berdasarkan nota konfirmasi produk dari bagian penjualan menyiapkan barang berikut dengan nota barang. Selanjutnya nota barang dan barang akan diserahkan kepada bagian penjualan kemudian bagian penjualan akan membuat nota kirim barang rangkap tiga yang pertama di simpan sebagai arsip, rangkap kedua diserahkan terhadap pelanggan berikut dengan Penjualan Tunai, proses pertama salesman menawarkan barang kepada pelanggan serta mencatat pemesanan barang dari pelanggan karaktar pemesanan barang diserahkan kepada bagian penjualan sakur pemesanan barang diserahkan kepa

barang pesanan pelanggan setelah itu rangkap ketiga diserahkan ke bagian gudang sebagai acuan bagian gudang untuk memperbaharui persediaan barang di gudang sampai menghasilkan laporan persediaan barang rangkap dua, rangkap pertama disimpan sebagai arsip dan rangkap kedua diserahkan kepada manager akuntansi. Setelah bagian kasir merekap pembayaran dari pelanggan proses selanjutnya bagian kasir mencatat pendapatan penjualan yang menghasilkan dokumen jurnal penjualan yang disimpan sebagai arsip bagian kasir dan sebagai acuan pembuatan laporan penjualan yang akan diserahkan kepada manager akuntansi. Sumpai menghasilkan laporan persediaan barang rangkap dan, rangkap pertama<br>disimpan sebagai arsip dan rangkap kedua disertahkan kepada manager akantansa<br>Setelah bugian kasir merekap pembayaran dari pelanggan proses sebangk

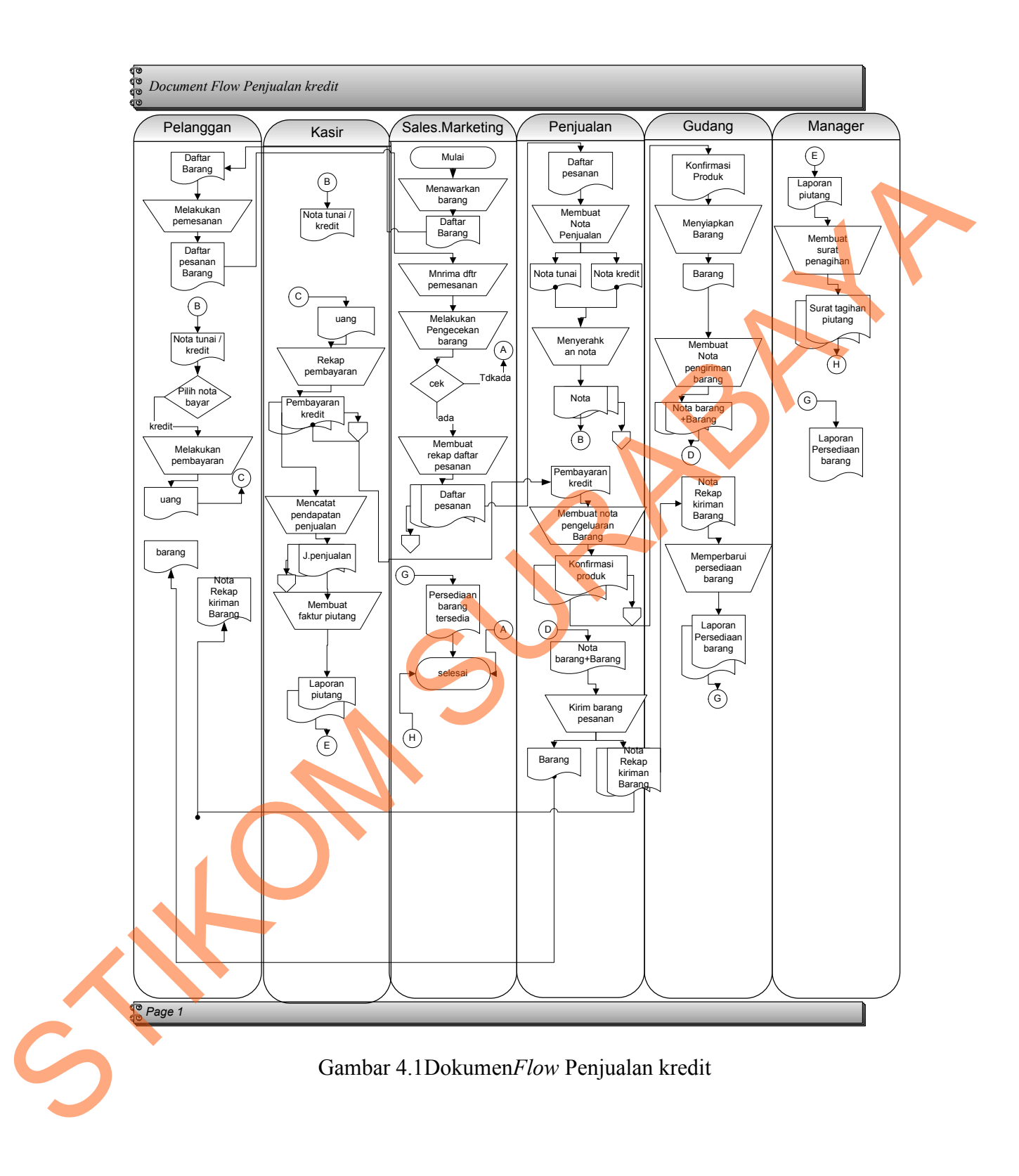

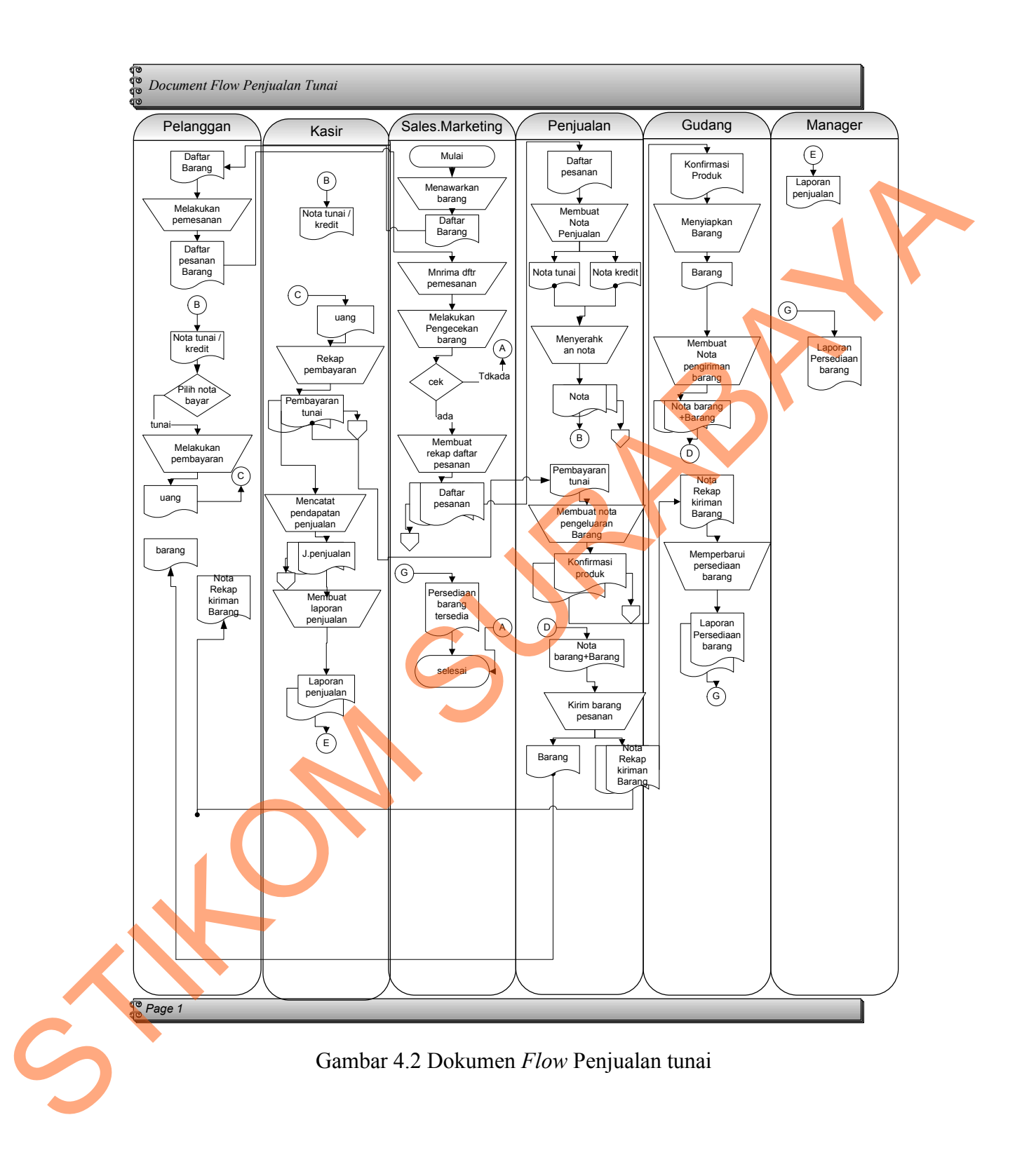

## **4.2 Desain Sistem**

Setelah melakukan analisis sistem maka selanjutnya dilakukan desain sistem. Dalam desain sistem ini beberapa proses masih dilakukan secara manual, penulis akan mendokumentasikan sistem yang telah terkomputerisasi. Langkah-langkah yang dilakukan dalam desain sistem ini adalah :

#### **4.2.1 System** *Flow* **Penjualan**

Penjualan Kredit, proses pertama salesman menawarkan barang kepada pelanggan serta mencatat pemesanan barang dari pelanggan kemudian menghasilkan daftar pemesanan barang rangkap tiga, selanjutnya daftar pemesanan barang diserahkan kepada bagian penjualan guna membuat nota penjualan yang akan menghasilkan nota kredit yang diserahkan kepada pelanggan dan kasir.

Proses selanjutnya setelah pelanggan mendapatkan nota kredit dari bagian penjualan, diteruskan dengan melakukan pembayaran kredit ke kasir. Setelah itu bagian kasir akan merekap data pembayaran dari pelanggan yang menghasilkan dokumen pembayaran rangkap tiga.Rangkap bukti pembayaran pertama untuk pelanggan, rangkap bukti pembayaran kedua disimpan sebagai arsip pembayaran, dan rangkap bukti pembayaran ketiga diserahkan ke bagian penjualan sebagai acuan untuk membuat nota pengeluaran barang pesanan di gudang, (nota konfirmasi produk rangkap dua), rangkap pertama disimpan sebagai arsip bagian penjualan dan rangkap kedua diserahkan kepada bagian gudang. Proses selanjutnya bagian gudang berdasarkan nota konfirmasi produk dari bagian penjualan menyiapkan barang berikut dengan nota barang. Selanjutnya nota Setelah melakukan analisis sistem maka selanjutnya dilakukan desain sistem.<br>
Nalam desain sistem ini beberapa proses masih dilakukan secara manual penulis<br>
akan memdokumentasikan sistem yang telah terkomputerisasi. Langkah barang dan barang akan diserahkan kepada bagian penjualan kemudian bagian penjualan akan membuat nota kirim barang rangkap tiga yang pertama di simpan sebagai arsip, rangkap kedua diserahkan terhadap pelanggan berikut dengan barang pesanan pelanggan setelah itu rangkap ketiga diserahkan ke bagian gudang sebagai acuan bagian gudang untuk memperbaharui persediaan barang di gudang sampai menghasilkan laporan persediaan barang rangkap dua, rangkap pertama disimpan sebagai arsip dan rangkap kedua diserahkan kepada manager akuntansi. Setelah bagian kasir merekap pembayaran dari pelanggan proses selanjutnya bagian kasir mencatat pendapatan penjualan yang menghasilkan dokumen jurnal penjualan yang disimpan sebagai arsip bagian kasir dan sebagai acuan pembuatan laporan piutang yang akan diserahkan kepada manager akuntansi untuk acuan membuat surat penagihan yang akan menghasilkan dokumen surat tagihan piutang rangkap dua, surat tagihan piutang rangkap pertama disimpan sebagai arsip bagian manager akuntansi, surat tagihan piutang rangkap kedua diserahkan ke bagian penjualan sebagai acuan untuk melakukan penagihan piutang kepada pelanggan. kedua diserahkan terhadap pelanggan berikut dengan<br>
n setelah itu rangkap ketiga diserahkan ke bagian gudang<br>
lang untuk memperbaharui persediaan barang di gudang<br>
boran persediaan barang rangkap dua, rangkap pertama<br>
n ra

Penjualan Tunai, proses pertama salesman menawarkan barang kepada pelanggan serta mencatat pemesanan barang dari pelanggan kemudian menghasilkan daftar pemesanan barang rangkap tiga, selanjutnya daftar pemesanan barang diserahkan kepada bagian penjualan guna membuat rekap daftar pemesanan yang akan arsip bagian manager akuntansi, s<br>
ke bagian penjualan sebagai acua<br>
pelanggan.<br>
Penjualan Tunai, proses pertama s<br>
serta mencatat pemesanan barang<br>
pemesanan barang rangkap tiga, s<br>
kepada bagian penjualan guna menghasilkan nota tunai yang diserahkan kepada pelanggan dan kasir.

Proses selanjutnya setelah pelanggan mendapatkan nota tunai dari bagian penjualan, diteruskan dengan melakukan pembayaran tunai ke kasir. Setelah itu bagian kasir akan merekap data pembayaran dari pelanggan yang menghasilkan dokumen pembayaran rangkap tiga. Rangkap bukti pembayaran pertama untuk pelanggan, rangkap bukti pembayaran kedua disimpan sebagai arsip pembayaran, dan rangkap bukti pembayaran ketiga diserahkan ke bagian penjualan sebagai acuan untuk membuat nota pengeluaran barang pesanan di gudang, (nota konfirmasi produk rangkap dua), rangkap pertama disimpan sebagai arsip bagian penjualan dan rangkap kedua diserahkan kepada bagian gudang. Proses selanjutnya bagian gudang berdasarkan nota konfirmasi produk dari bagian penjualan menyiapkan barang berikut dengan nota barang. Selanjutnya nota barang dan barang akan diserahkan kepada bagian penjualan kemudian bagian penjualan akan membuat nota kirim barang rangkap tiga yang pertama di simpan sebagai arsip, rangkap kedua diserahkan terhadap pelanggan berikut dengan barang pesanan pelanggan setelah itu rangkap ketiga diserahkan ke bagian gudang sebagai acuan bagian gudang untuk memperbaharui persediaan barang di gudang sampai menghasilkan laporan persediaan barang rangkap dua, rangkap pertama disimpan sebagai arsip dan rangkap kedua diserahkan kepada manager akuntansi. Setelah bagian kasir merekap pembayaran dari pelanggan proses selanjutnya bagian kasir mencatat pendapatan penjualan yang menghasilkan dokumen jurnal penjualan yang disimpan sebagai arsip bagian kasir dan sebagai acuan pembuatan sebagai arsip, rangkap kedua d<br>barang pesanan pelanggan setelah<br>sebagai acuan bagian gudang untu<br>sampai menghasilkan laporan per<br>disimpan sebagai arsip dan rangka<br>Setelah bagian kasir merekap p<br>bagian kasir mencatat pendap laporan penjualan yang akan diserahkan kepada manager akuntansi. angkap tiga. Rangkap bukti pembayaran pertama untuk<br>
pembayaran kedua disimpan sebagai arsip pembayaran,<br>
ayaran ketiga diserahkan ke bagian penjualan sebagai<br>
nota pengeluaran barang pesaman di gudang, (nota<br>
ap dua), ran

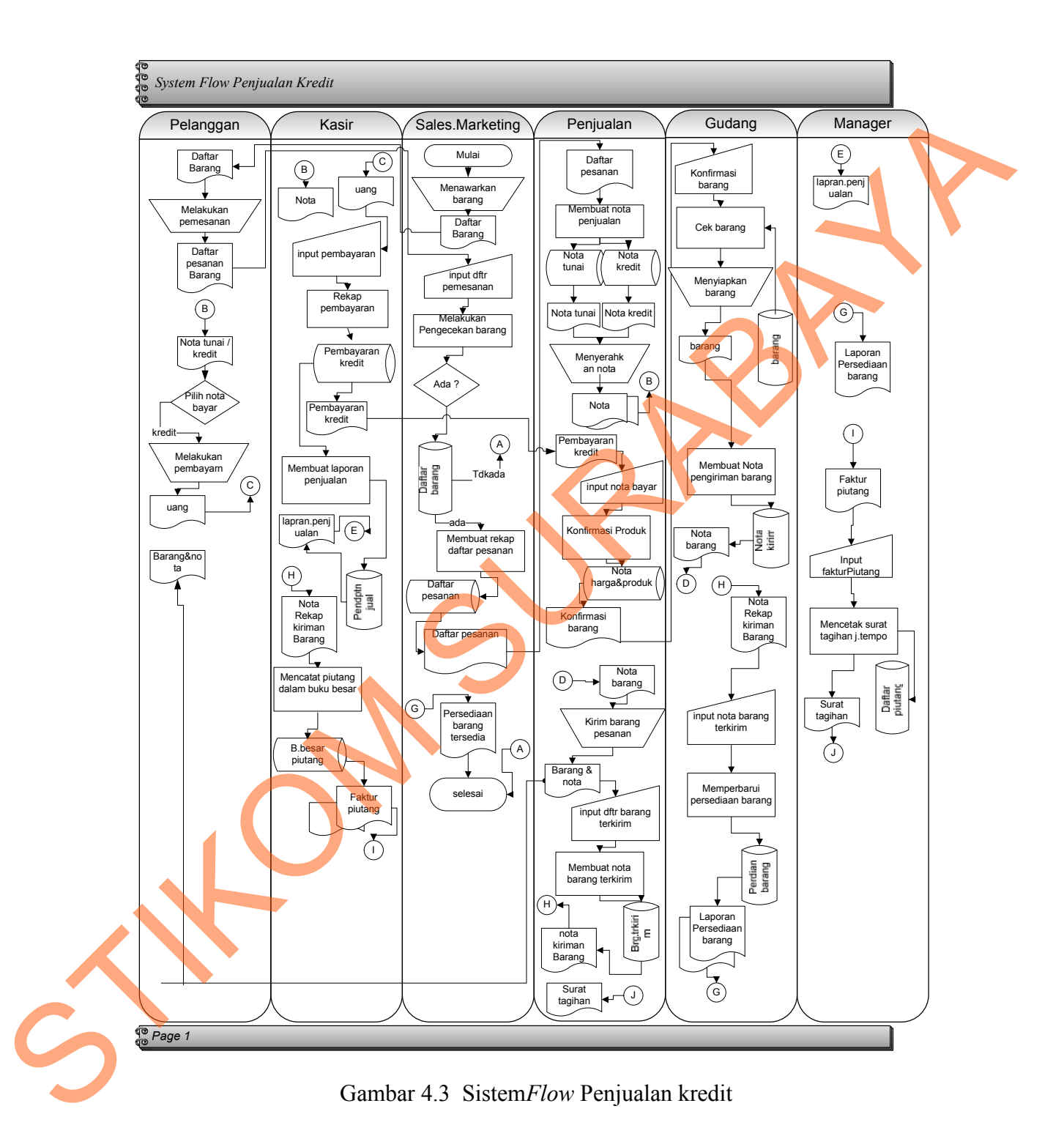

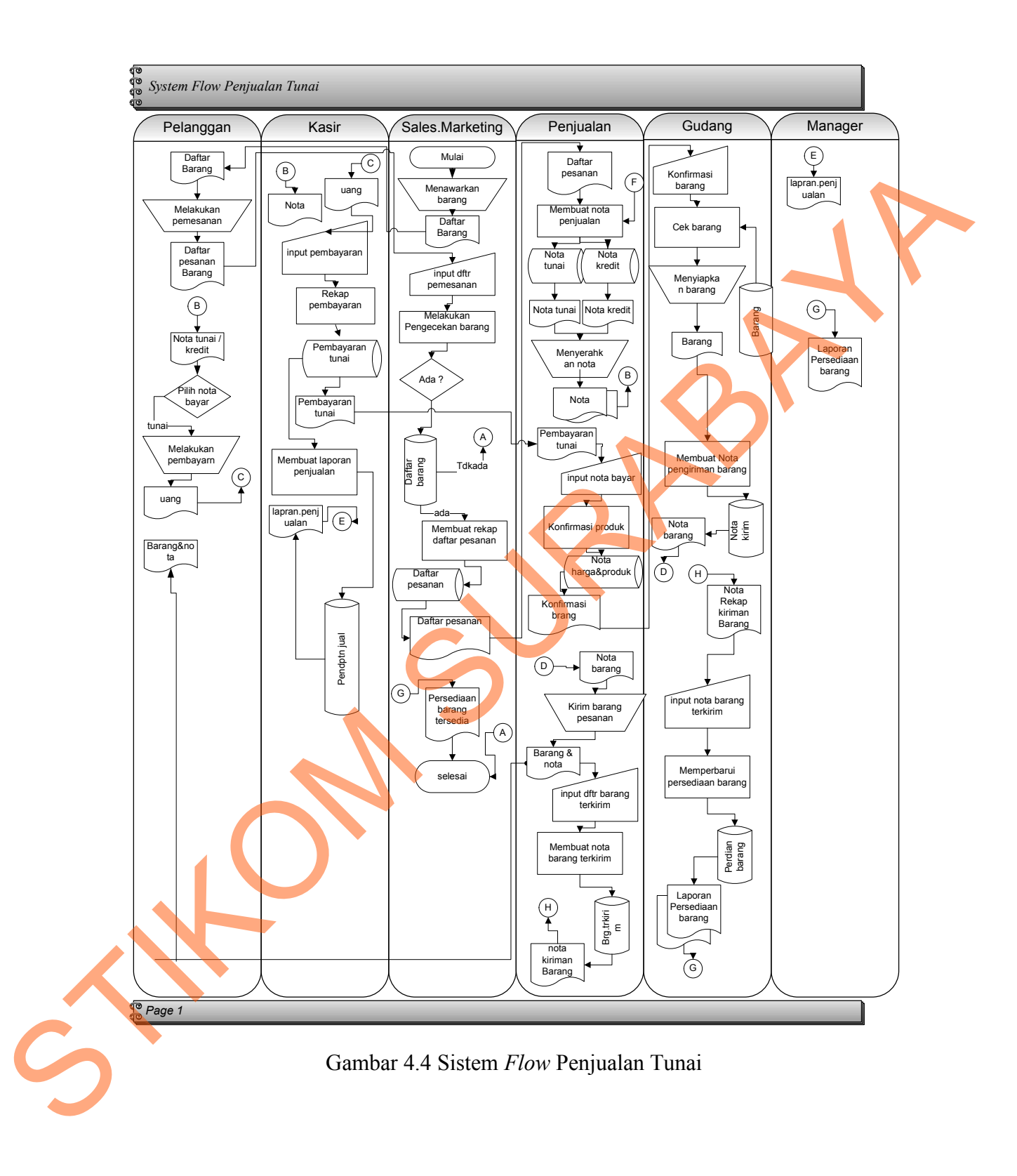

# **4.2.2** *Context Diagram*

*Context Diagram* menunjukkanaliran data untuk menggambarkan asal data.*Context Diagram* Rancang Bangun Sistem Informasi Penjualan pada UD Stardus Surabaya yang terdiri dari *external entity*.

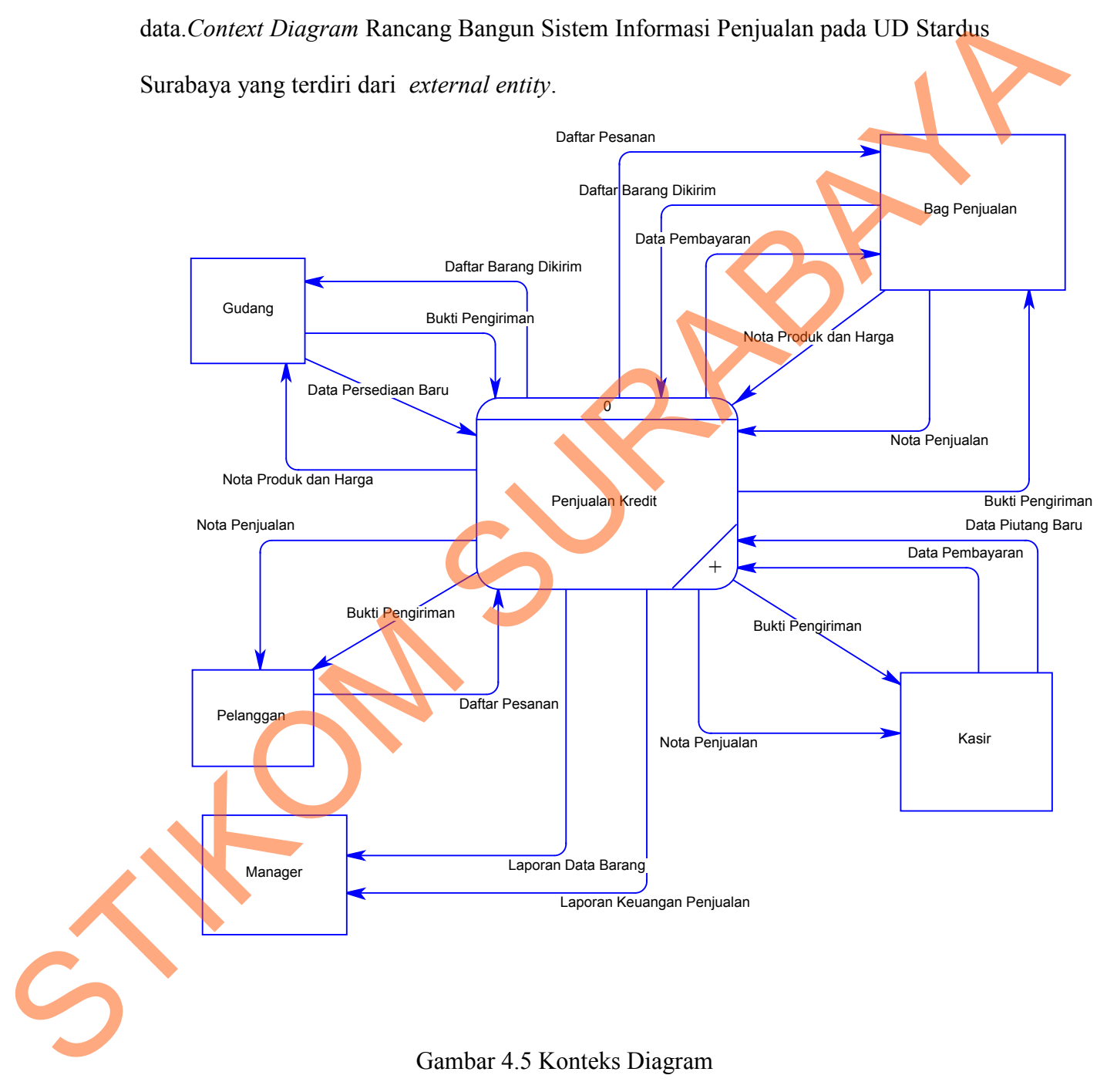

#### **4.2.3** *Data Flow Diagram* **(DFD)**

Dibawah ini merupakan *data flow diagram* pada sistem informasi penjualan pada UD Stardus Surabaya. Dalam *data flow diagram level 0* digambarkan secara global proses yang terdapat dalam sistem. Sedangkan *data flow diagram level 1* digambarkan secara detil lagi proses yang ada dalam *flow diagram level 0.* Berikut *data flow diagram level* 0 akan dijelaskan diabawah ini.

# Laporan Keuangan Penjualan Data Piutang Laporan Data Barang Data Persediaan Baru Bukti Pengiriman Daftar Barang Dikirim Bu<mark>kti</mark> Pengiriman **Pembuatan Laporan Pembuatan Laporan** Pembuatan Laporan Pembuatan Laporan Pembuatan Laporan Pembuatan Laporan Pembuatan Laporan Pembuatan Laporan Pembuatan Laporan Pembuatan Laporan Pembuatan Laporan Pem Bukti Pengiriman Nota Produk dar Nota Produk dan Harga Data Pembayaran Data Pembayaran Data Pembayaran Nota Penjualan Nota Penjualan Nota Penjualan Daftar Pesanar Daftar Pesanan Pelang Bag Penjualan Kasir Gudang Manager (National Manager) (National Manager) 1 Pemesan 2 Pembayaran 3 Data Piutang.<br>Buki Pengiriman<br>Buki Pengiriman<br>Gudang<br>Data Pembayaran  $\begin{array}{|l|l|}\n \hline\n \end{array}$  Dalam sistem. Sedangkan *data flow diagram level 0*<br>talam sistem. Sedangkan *data flow diagram level 0*. Berikut<br>kan dijelaskan diabawah ini.<br>Pengualan Penesana Dalam Penesana Bag Penjualan Bag Pen

## **4.2.3.1 DFD** *Level* **0 Sistem Penjualan**

Gambar 4.6 DFD Level 0 Sistem Penjualan

## **4.2.4 Perancangan** *Database*

Dari analisis sistem diatas dapat dibuat perancangan database yakni *Entity Relationalship Diagram* (ERD) yang menggambarkan struktur database dari sistem penjualan pada UD Stardus Surabaya yang terdiri dari *Conceptual Data Model* (CDM) dan *Physical Data Model* (PDM). Relationalship Diagram (FRD) yang menggambarkan struktur datubase dari sistem<br>penjualan pada UD Stardas Sarabaya yang terdiri dari Conceptual Data Model<br>(CDM)<br>1. Conceptual Data Model (CDM)<br>merupakan tabel-tabel yang terda

# **1.** *Conceptual Data Model* **(CDM)**

*Conseptual Data Model* (CDM) menggambarkan relasi antara tabel. Berikut merupakan tabel-tabel yang terdapat dalam *Consceptual Data Model* (CDM) :

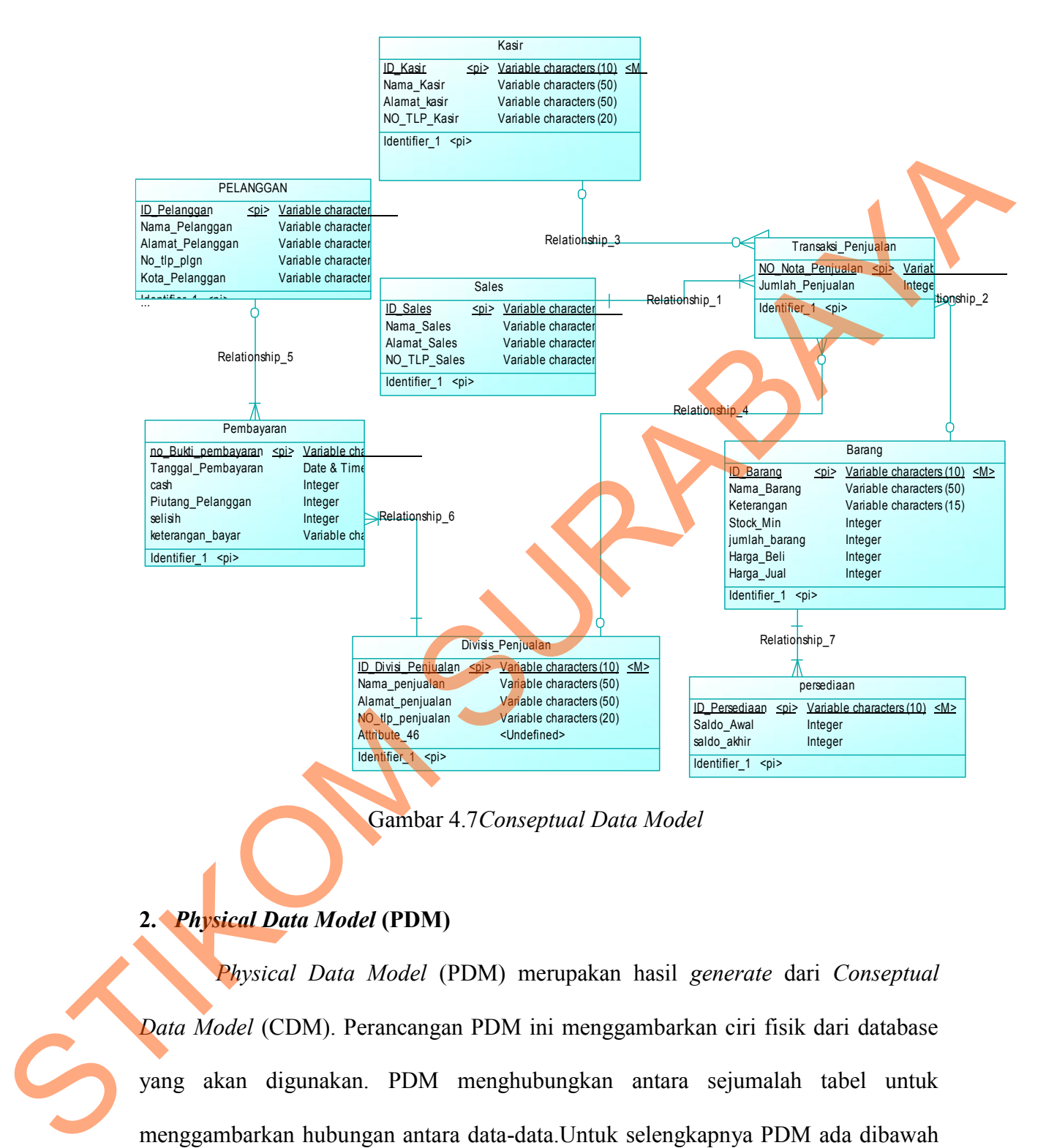

Gambar 4.7*Conseptual Data Model*

## **2.** *Physical Data Model* **(PDM)**

*Physical Data Model* (PDM) merupakan hasil *generate* dari *Conseptual Data Model* (CDM). Perancangan PDM ini menggambarkan ciri fisik dari database yang akan digunakan. PDM menghubungkan antara sejumalah tabel untuk menggambarkan hubungan antara data-data.Untuk selengkapnya PDM ada dibawah ini.

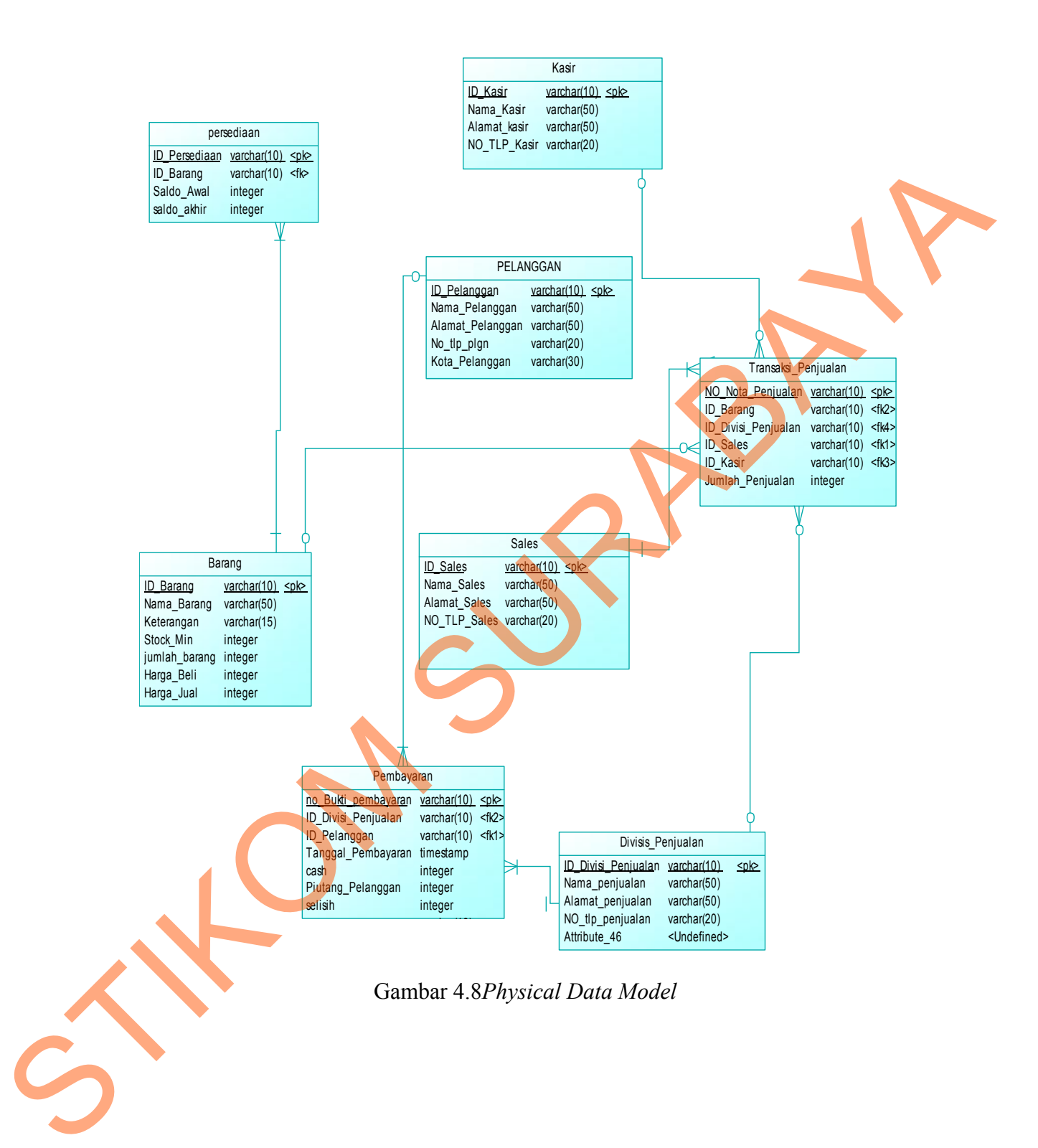

# **4.2.5 Struktur Tabel**

Struktur tabel pada sistem informasi penjualan padaUD Stardus Surabaya adalah sebagai berikut:

- a. Tabel Pelanggan
	- Nama Tabel : Pelanggan
	- Primary Key : ID\_Pelanggan

Foreig Key : -

Fungsi : Tabel untuk mencatat data-data pelanggan

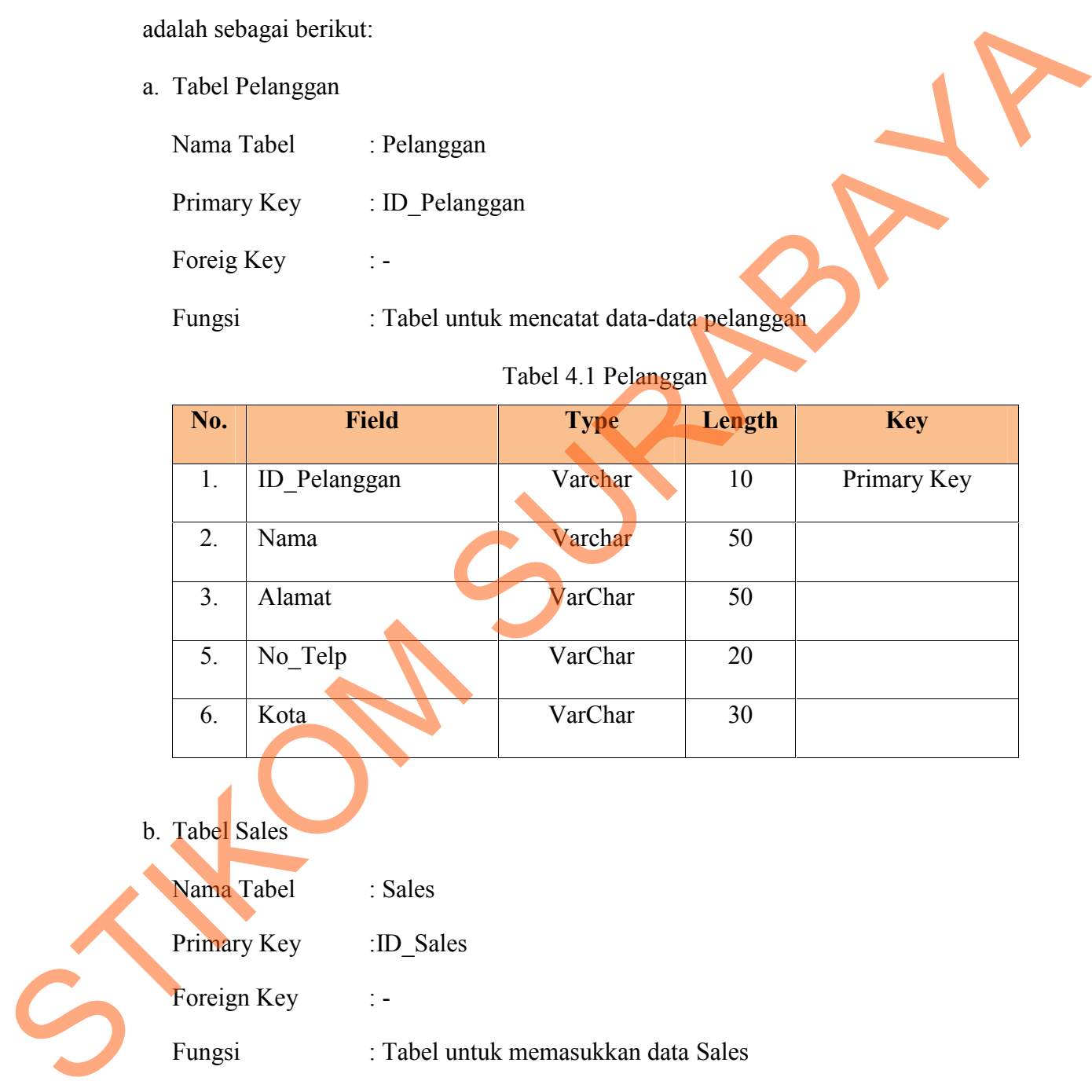

# Tabel 4.1 Pelanggan

- b. Tabel Sales
	- Nama Tabel : Sales
	- Primary Key :ID\_Sales

Foreign Key : -

Fungsi : Tabel untuk memasukkan data Sales

|     | Tabel 4.2 Pegawai |             |        |             |  |
|-----|-------------------|-------------|--------|-------------|--|
| No. | <b>Field</b>      | <b>Type</b> | Length | <b>Key</b>  |  |
|     | Sales             | Varchar     | 10     | Primary Key |  |
| 2.  | Nama Sales        | VarChar     | 50     |             |  |

 $T - 1 - 1$  4.2 P

c. Tabel Barang

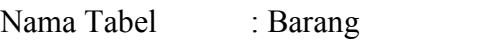

Primary Key : ID\_Barang

Fungsi : Tabel untuk memasukkan data barang

3. Alamat VarChar 50

4. No\_Telp Varchar 20

Tabel 4.3 Barang

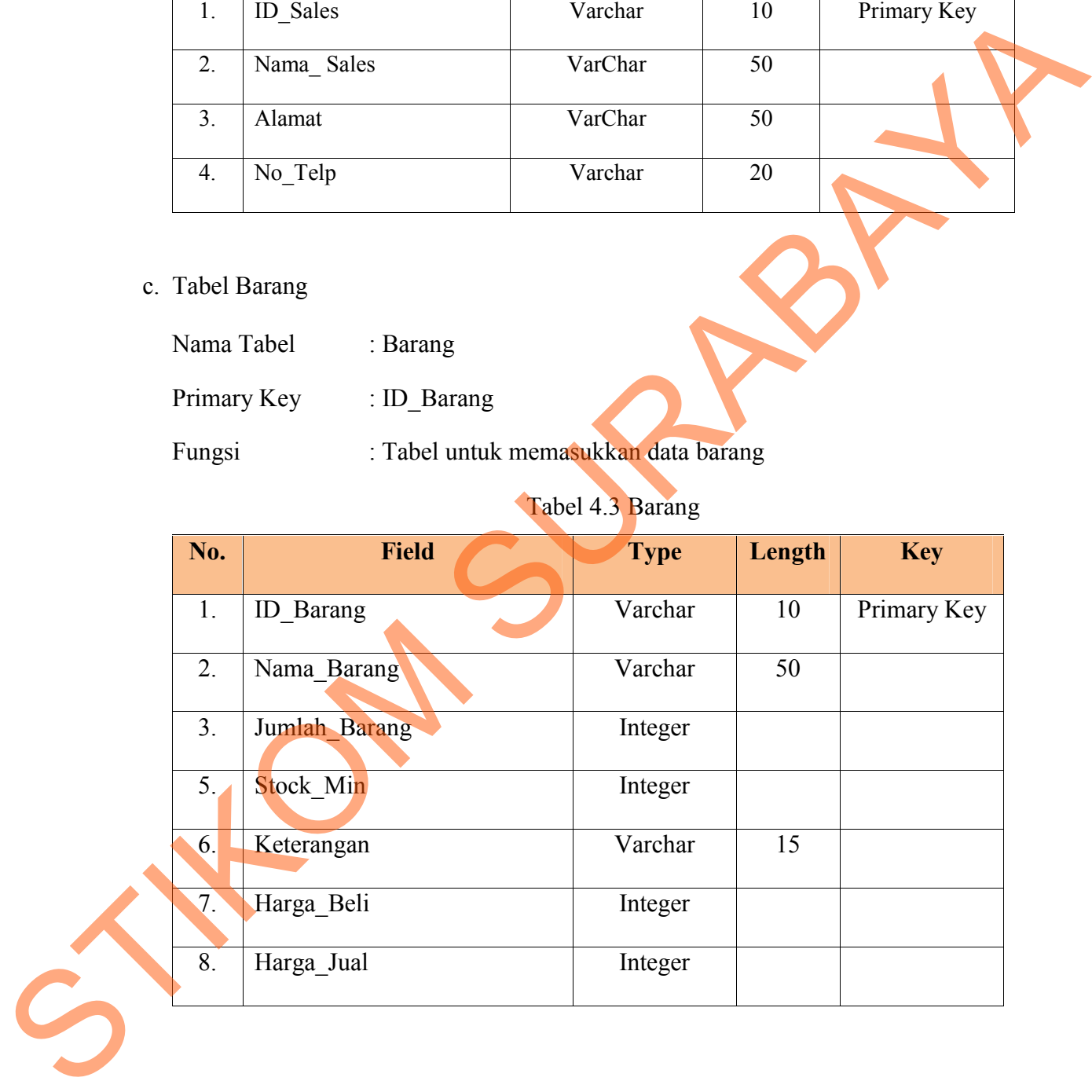

45

d. Tabel Divisi\_Penjualan

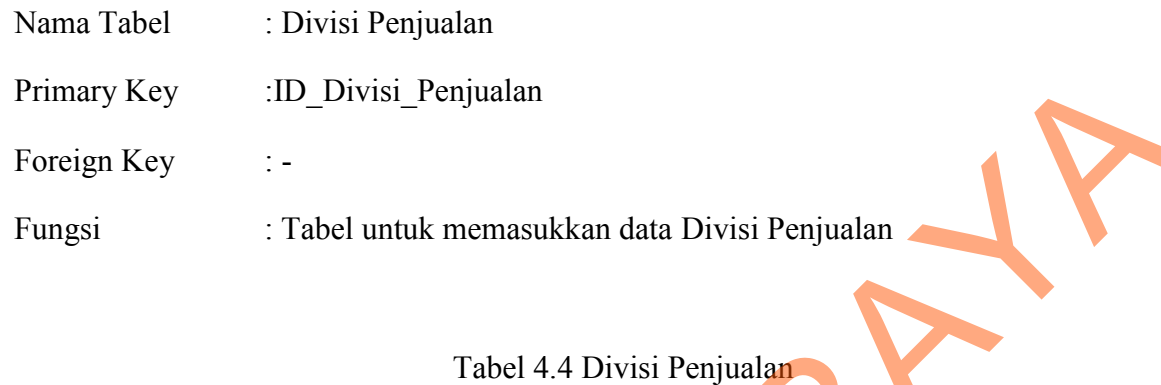

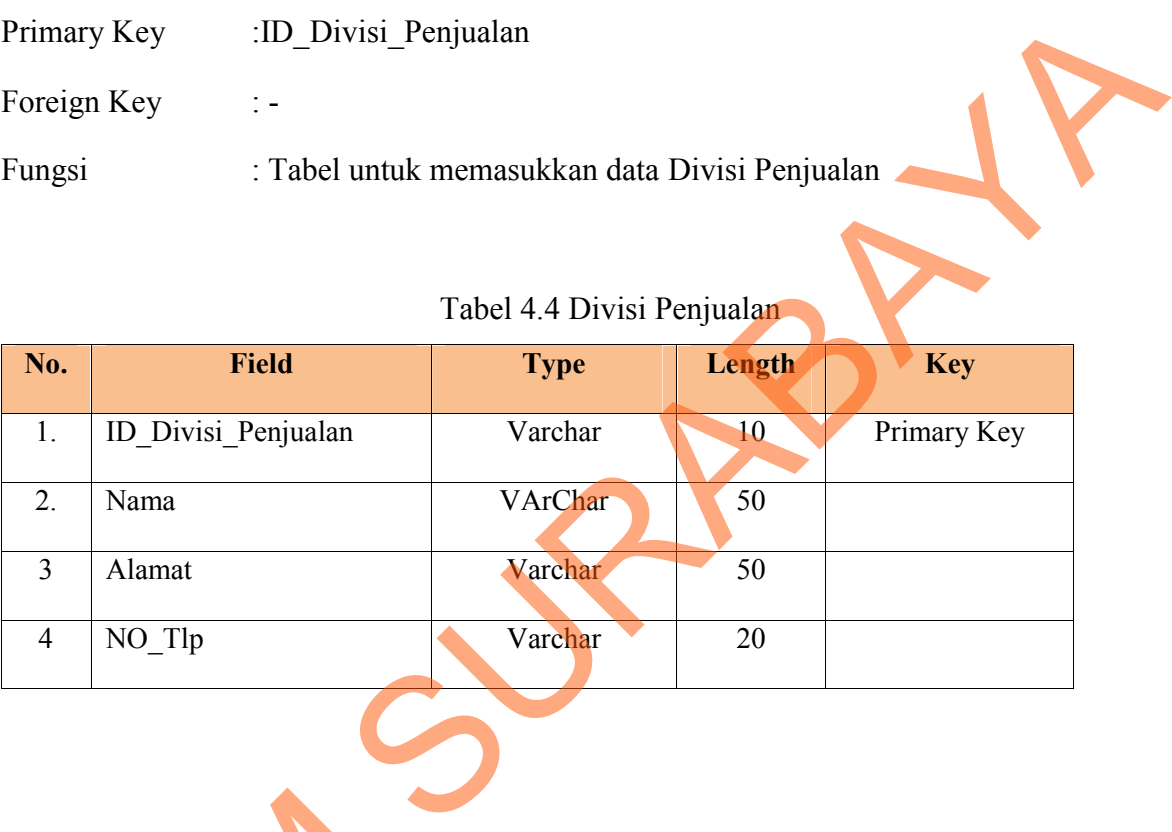

e. Tabel Pembayaran

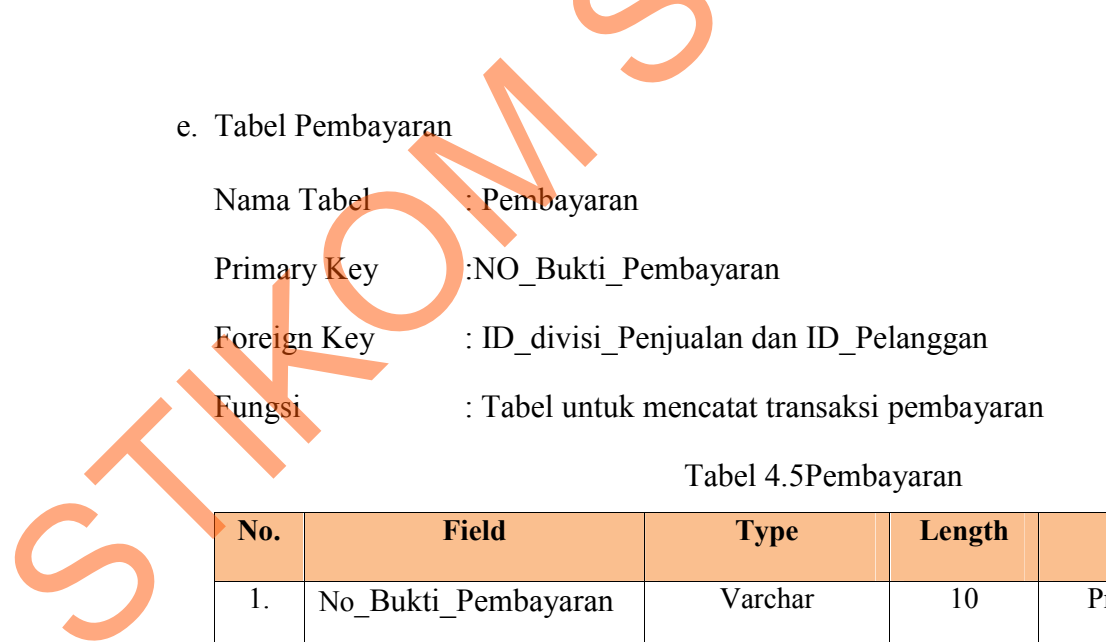

Fungsi : Tabel untuk mencatat transaksi pembayaran

# Tabel 4.5Pembayaran

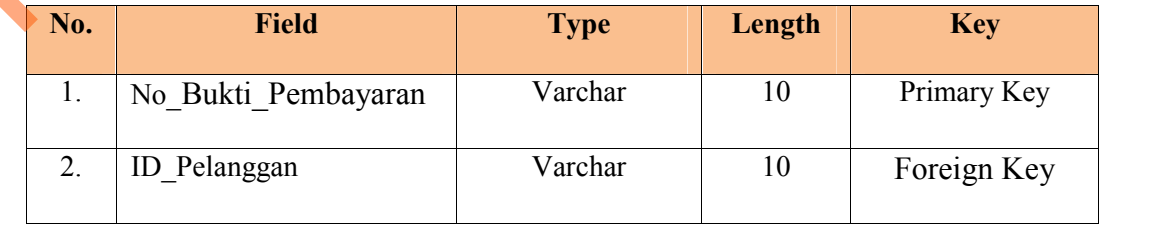

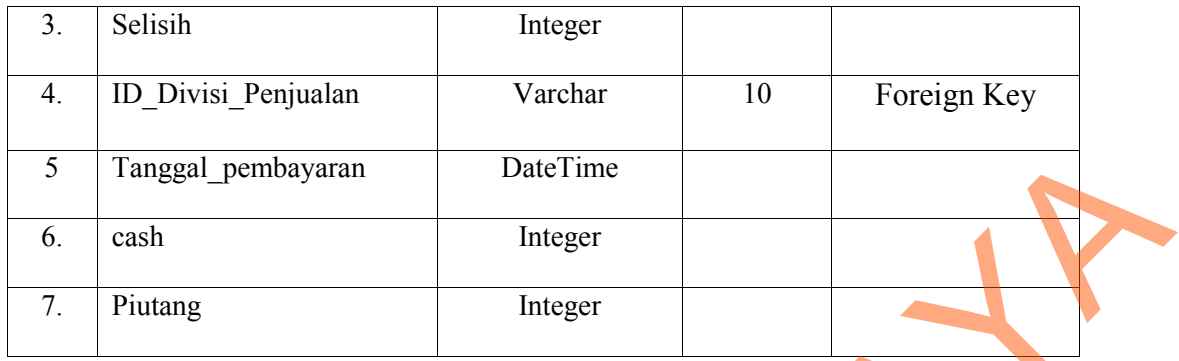

f. Tabel Transaksi Penjualan

Nama Tabel : Penjualan

Primary Key : No\_Nota\_Penjualan

Foreign Key : ID\_Barang ,ID\_Divisi\_Penjualan,ID\_Sales dan ID\_Kasir

Fungsi : Tabel untuk mencatat data penjualan

Tabel 4.6 Penjualan

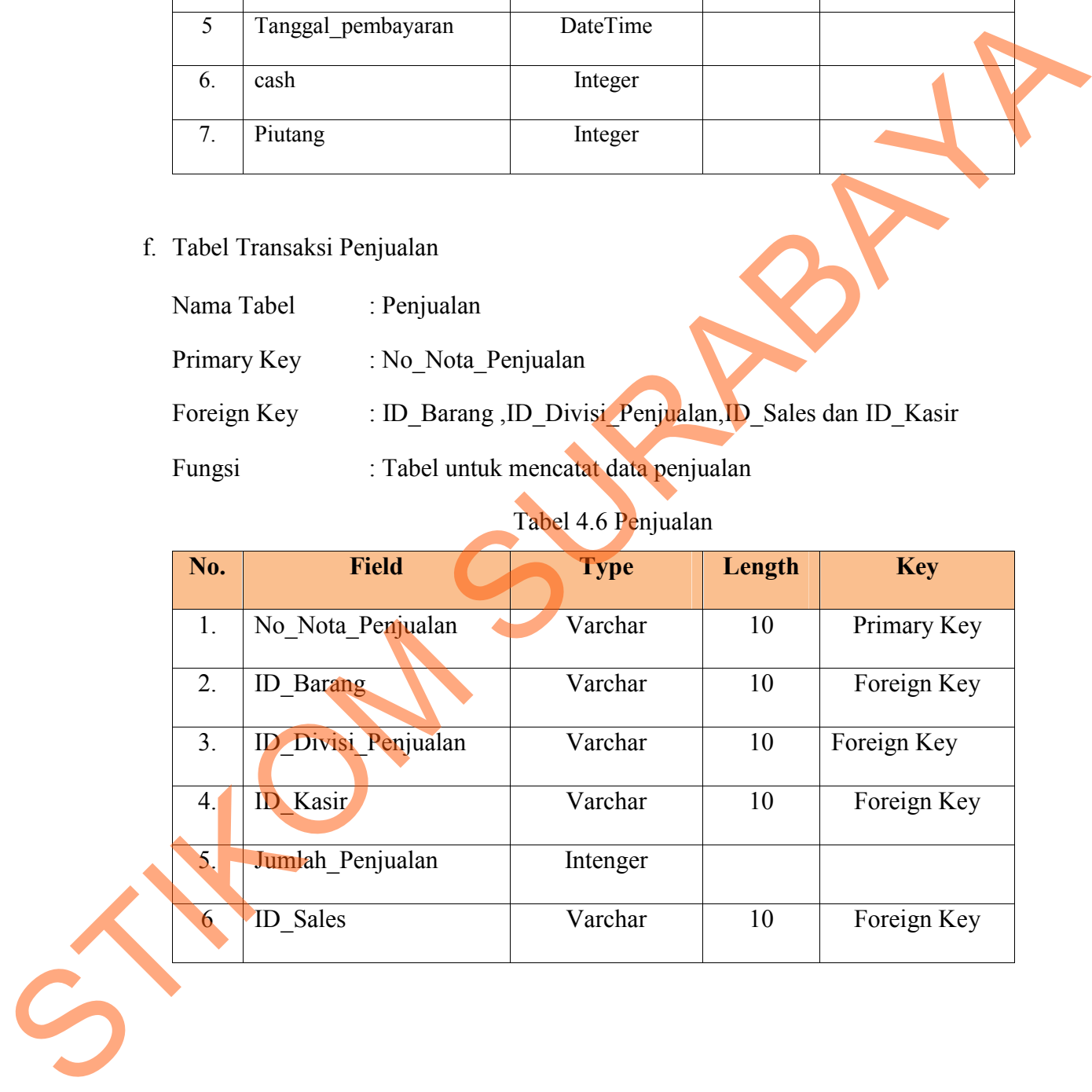

g. Tabel Kasir

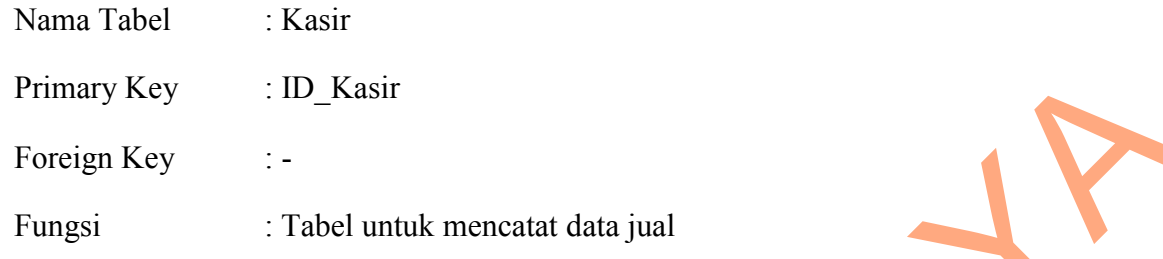

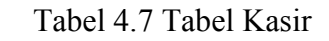

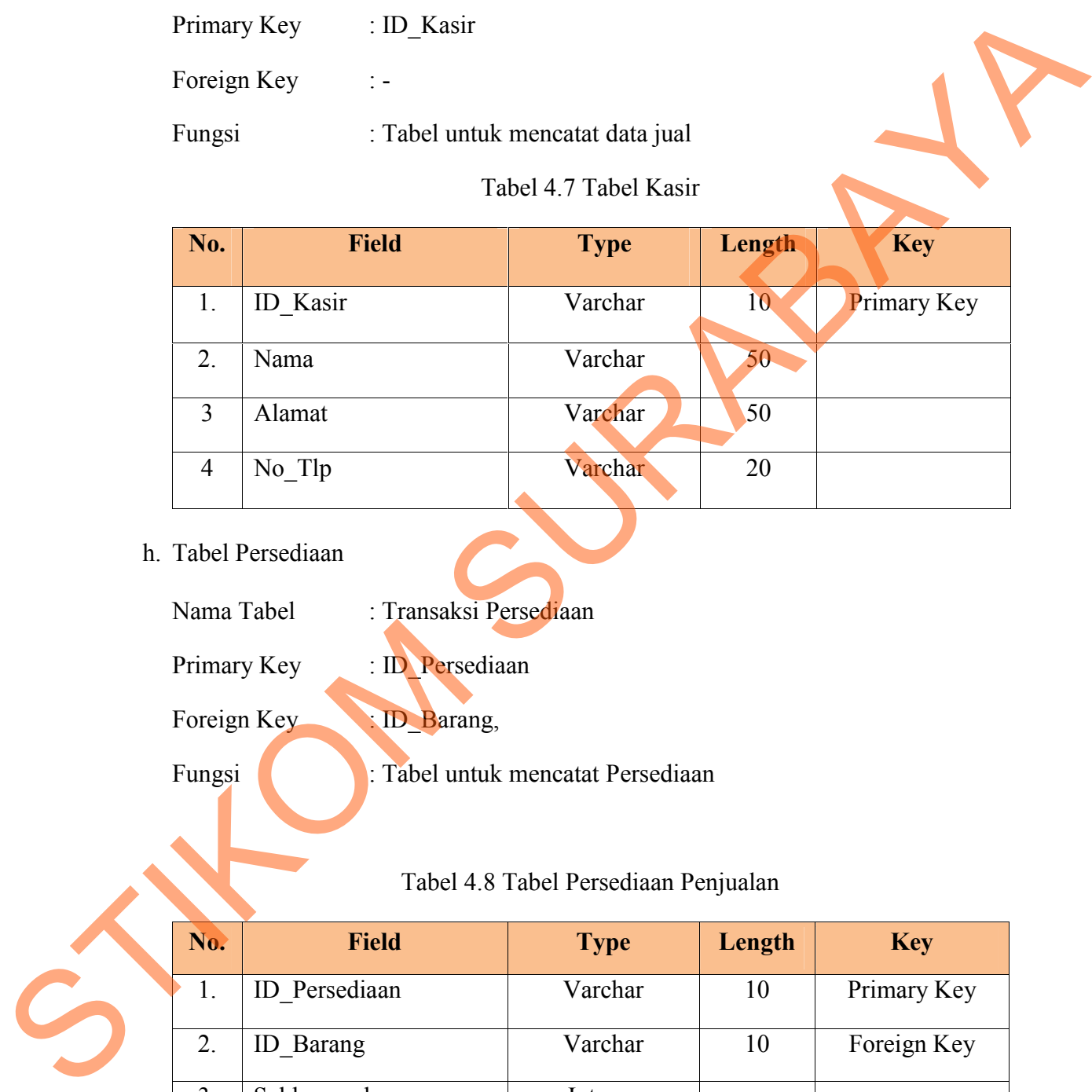

# h. Tabel Persediaan

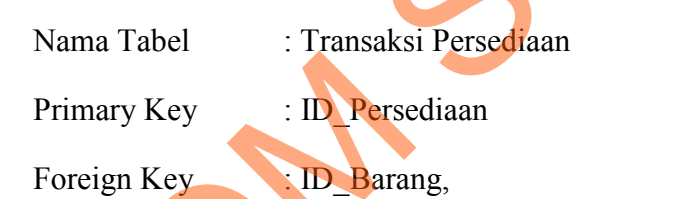

Fungsi (Carl Tabel untuk mencatat Persediaan

Tabel 4.8 Tabel Persediaan Penjualan

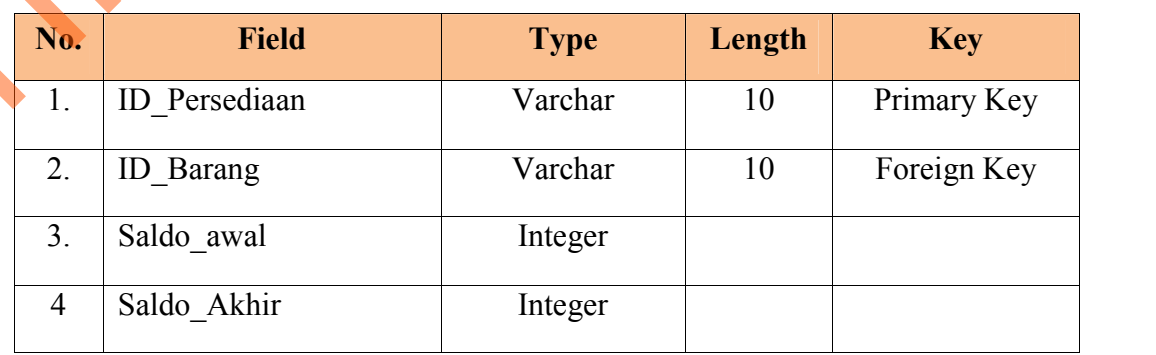

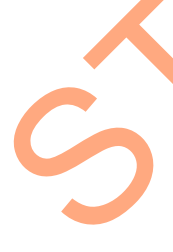

# **4.3 Desain** *Input/Output*

## **4.3.1 Desain Input**

Berikut ini adalah desain input yang terdapat pada aplikasi sistem penjualan pada UD Stardus Surabaya :

## **1. Form Login**

Berikut ini merupakan tampilan dari *form login* yang berfungsi untuk

*validasi user* yang menggunakan aplikasi.

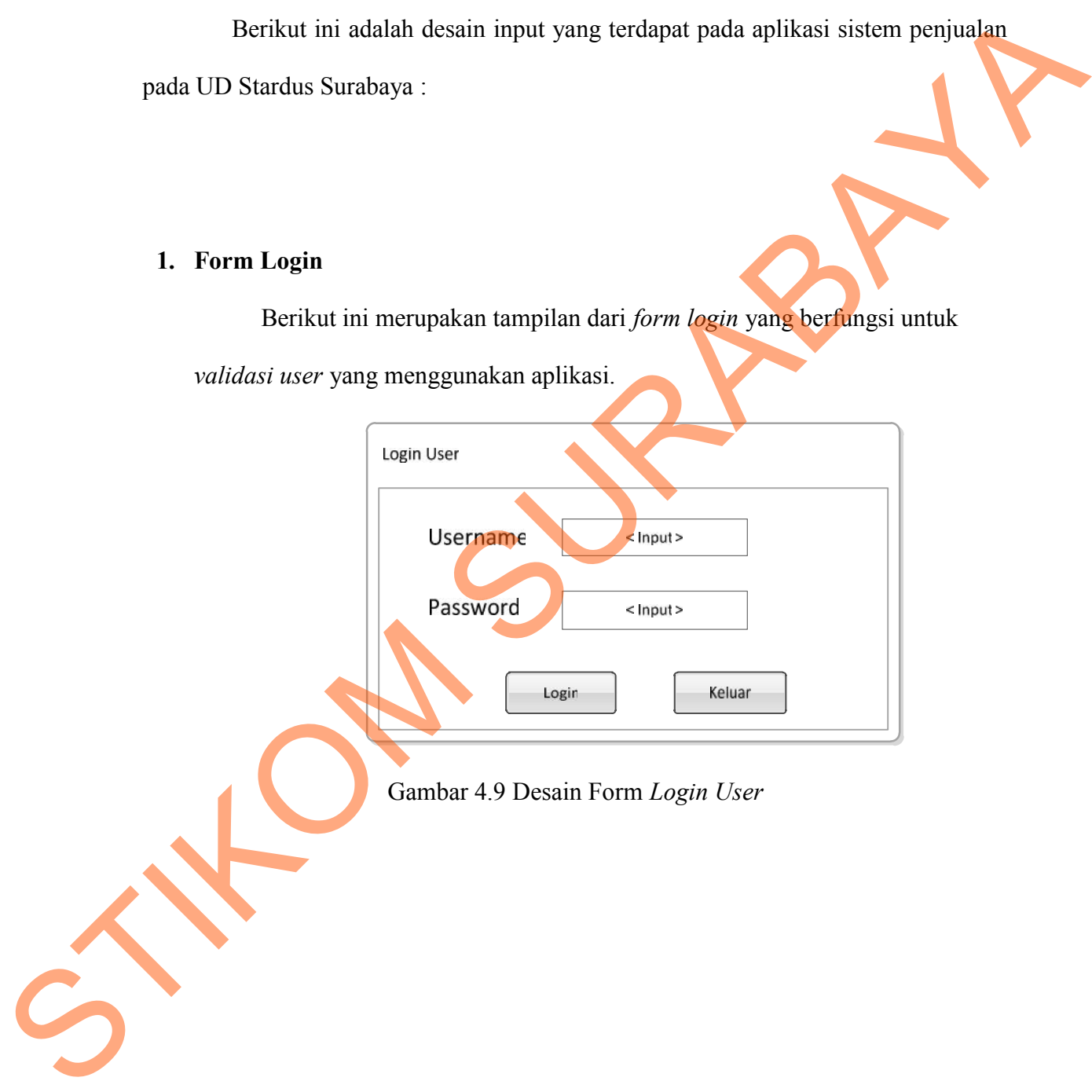

Gambar 4.9 Desain Form *Login User*

# **2. Form Menu Utama**

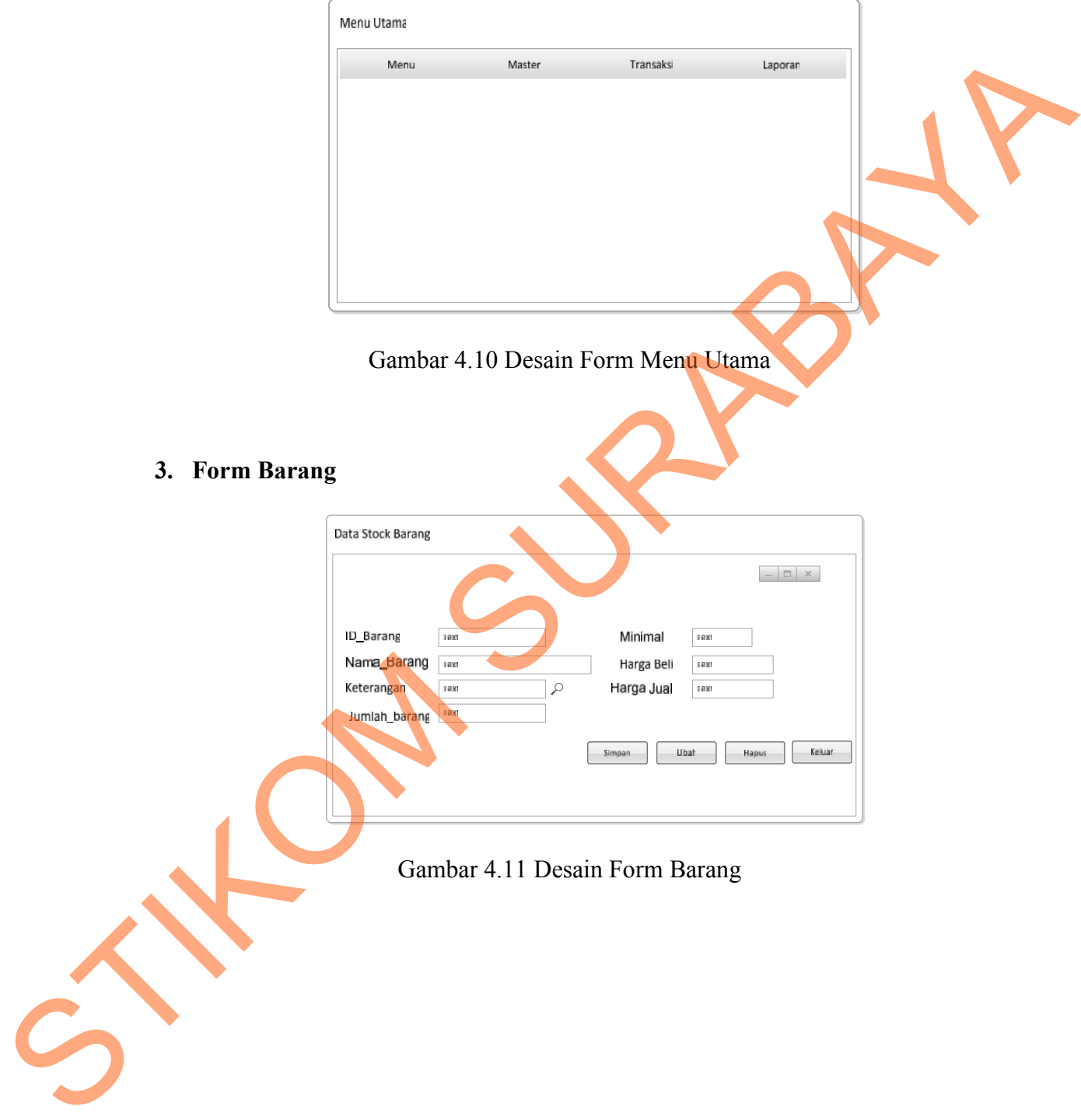

# **4. Form Pelanggan**

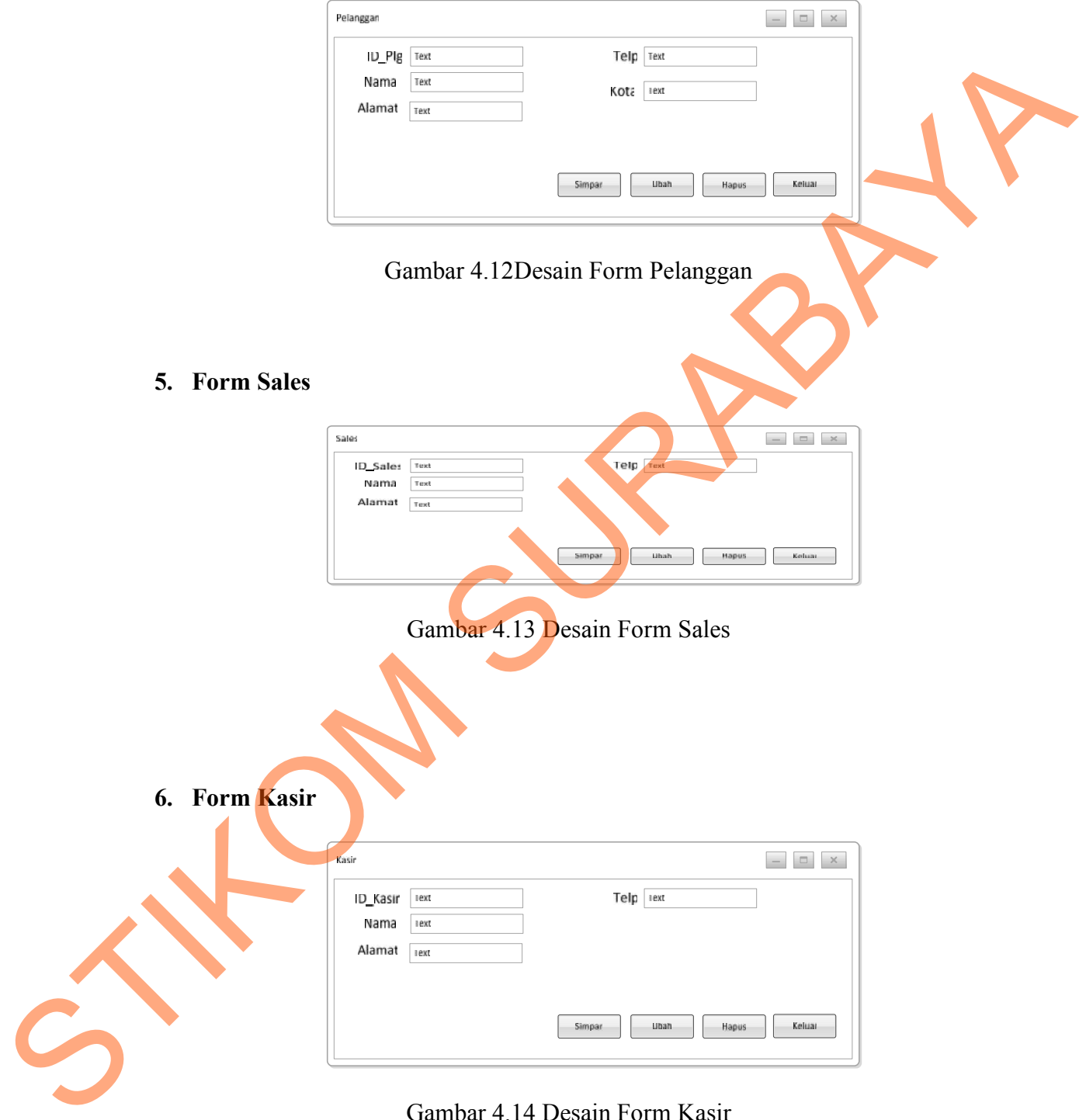

Gambar 4.14 Desain Form Kasir

# **7. Form Divisi Penjualan**

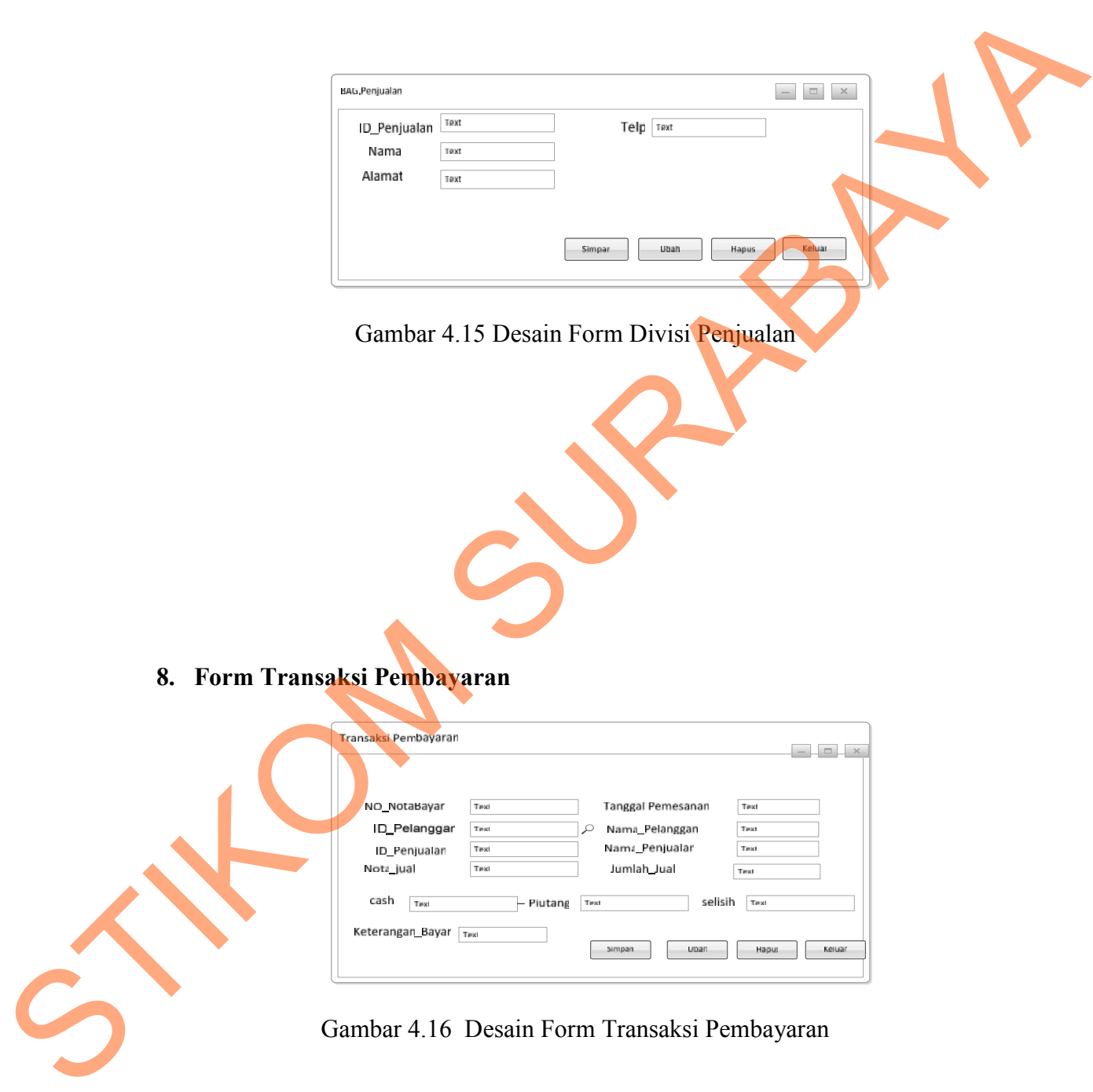

# **9. Form Transaksi Penjualan**

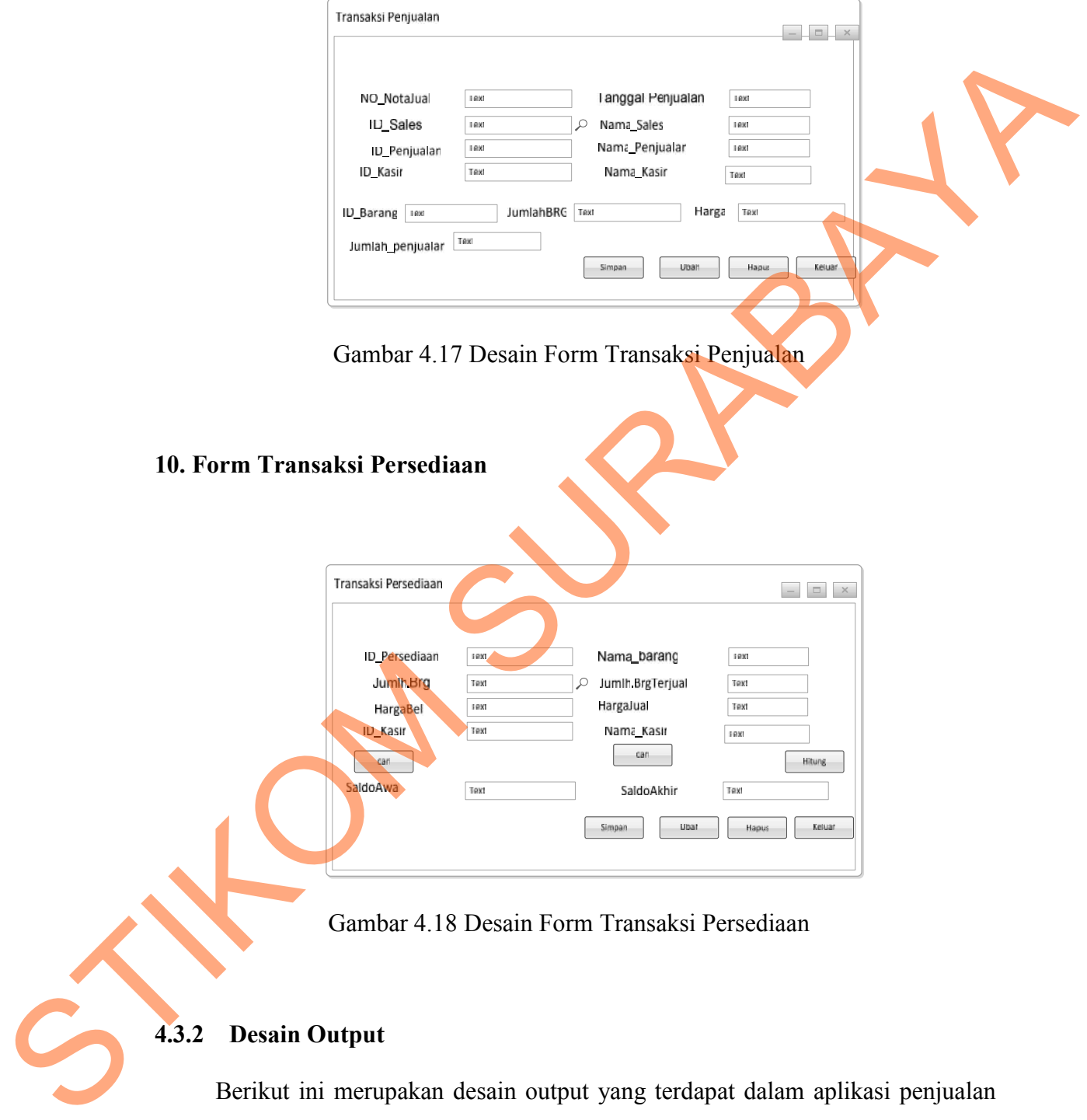

pada UD Stardus Surabaya.

# **1. Laporan Pembayaran**

Berikut ini merupakan desain output dari laporan pembayaran barang yang berfungsi untuk memberi informasi mengenai pembayaran dari barang yang telah terjual:

|                                                                      |                                                                                         |                                                                                                    | berfungsi untuk memberi informasi mengenai pembayaran dari barang yang telah                 |  |  |  |  |  |  |  |
|----------------------------------------------------------------------|-----------------------------------------------------------------------------------------|----------------------------------------------------------------------------------------------------|----------------------------------------------------------------------------------------------|--|--|--|--|--|--|--|
| terjual:                                                             |                                                                                         |                                                                                                    |                                                                                              |  |  |  |  |  |  |  |
| 12/2/2013                                                            |                                                                                         | LAPORAN PEMBAYARAN<br><b>UD STARDUS SURABAYA</b>                                                                                     |                                                                                              |  |  |  |  |  |  |  |
| <b>BUKTIBAYAR</b><br>N.BYR-1<br>N.BYR-3<br><b>Grand Total:</b>       | <b>NM PLGN</b><br>NM PENJUAL<br>Md<br><b>FETROK</b><br><b>GAJAHMADA</b><br><b>FENDY</b> | <b>PIUTANG</b><br><b>TANGGAL</b><br>CASH<br>12,500<br>11/12/2013<br>O<br>3,000<br>11/12/2013<br>0<br>15,500.00<br>0.00               | <b>JUMLAH</b><br><b>KETERANGA</b><br>12,500<br>Tunai<br>3,000<br>Tunai<br>15,500.00          |  |  |  |  |  |  |  |
| <b>LAPORAN PEMBAYARAN</b><br><b>UD STARDUS SURABAYA</b><br>12/2/2013 |                                                                                         |                                                                                                    |                                                                                              |  |  |  |  |  |  |  |
| <b>DUKTIEAYAR</b><br>N.BYR-2<br>N BYR-4<br><b>Grand Total:</b>       | NM PLGN<br>NM PENJUAL<br>$\blacksquare$<br>PETROK<br>PETROK<br><b>ANDRE</b>             | <b>FILTANG</b><br><b>CASH</b><br><b>TANGGAL</b><br>1.000<br>1,500<br>11/12/201<br>11/12/2013<br>1,500<br>500<br>1,500.00<br>3,000.00 | <b>JUMLAIT</b><br><b>KETERANGAN</b><br>$\frac{2,500}{2,000}$<br>Kredit<br>Kredit<br>4,500.00 |  |  |  |  |  |  |  |
|                                                                      |                                                                                         |                                                                                                    |                                                                                              |  |  |  |  |  |  |  |
|                                                                      |                                                                                         | Gambar 4.19 Desain Form Laporan Pembayaran                                                                                           |                                                                                              |  |  |  |  |  |  |  |
|                                                                      | 2. Laporan Penjualan Barang                                                             |                                                                                                    | Berikut ini merupakan desain output dari laporan penjualan barang yang                       |  |  |  |  |  |  |  |
|                                                                      |                                                                                         | berfungsi untuk memberi informasi mengenai penjualan barang yang laku terjual.                                                       |                                                                                              |  |  |  |  |  |  |  |
|                                                                      |                                                                                         | UD.STARDUS SURABAYA                                                                                                    |                                                                                              |  |  |  |  |  |  |  |
|                                                                      | November 2013<br>12/2/2013                                                              | <b>LAPORAN PENJUALAN</b><br>NOTA PEN, NAMA SALES ID BRG JML BRG HRGAJUAL NM PNJUALAN NM KASIR                                        | TGL JUAL JML PNJUALN                                                                         |  |  |  |  |  |  |  |
|                                                                      | <b>N.JUAL-001</b><br><b>WDYANTO</b><br><b>ERG-002</b><br>Grand Total:                   | 250 PETROK<br><b>WINDA</b><br>10<br>10.00<br>250.00                                                                                  | 11/3/2013<br>2,500<br>2,500.00                                                               |  |  |  |  |  |  |  |

Gambar 4.19 Desain Form Laporan Pembayaran

# **2. Laporan Penjualan Barang**

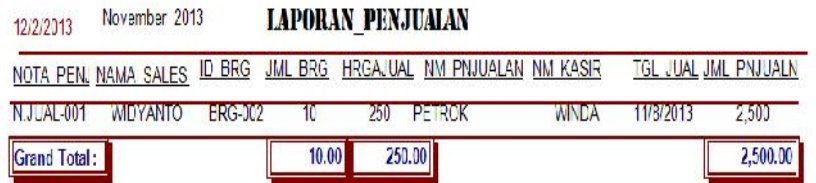

Gambar 4.20 Desain Form Laporan Penjualan

# **3. Laporan Persediaan Barang**

Berikut ini merupakan desain output dari laporan persediaan barang yang

berfungsi untuk memberi informasi mengenai persediaan barang dagangan di gudang.

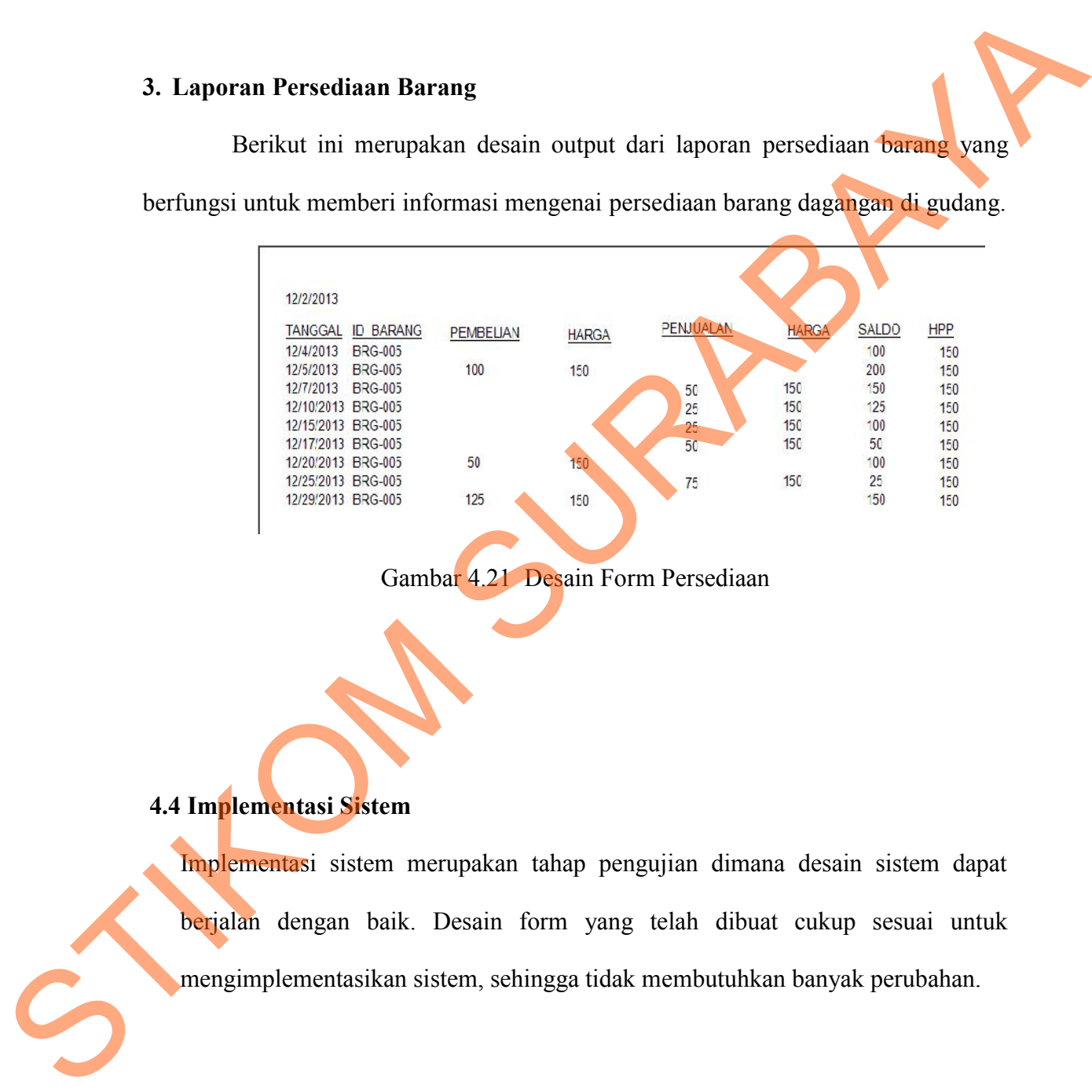

Gambar 4.21 Desain Form Persediaan

# **4.4 Implementasi Sistem**

Implementasi sistem merupakan tahap pengujian dimana desain sistem dapat berjalan dengan baik. Desain form yang telah dibuat cukup sesuai untuk mengimplementasikan sistem, sehingga tidak membutuhkan banyak perubahan.

#### **4.4.1 Kebutuhan Sistem**

Pada tahap ini dijelaskan mengenai implementasi dari perangkat keras dan lunak yang harus dipersiapkan oleh pengguna. Untuk perangkat keras, minimal pengguna harus mempersiapkan spesifikasi sebagai berikut:

- 1. Intel Pentium 4 CPU 2.00 Ghz
- 2. Memory 512 MB RAM
- 3. VGA 64 GB

## **4.4.2 Penjelasan Pemakaian Aplikasi**

Tahap ini merupakan langkah-langkah dari pemakaian aplikasi sistem penjualan pada UD.Stardus Surabaya. Berikut sub-sub pembahasan pemakaian aplikasi ini:

## **1. Form Home**

*Form Home* merupakan tampilan awal dari program ini. Pada form ini terdapat menu yaitu menu utama. Menu utama disini berisi *login* untuk *user* yang ingin menjalankan aplikasi ini. Selain itu dalam menu utama terdapat menu keluar yang bertujuan untuk membatalkan masuk ke aplikasi. lunak yang harus dipersingkan oleh penggunu. Untuk perangkat keras, minimal<br>
pengguna harus mempersiapkan spesifikasi sebagai berikut:<br>
1. Intel Pentium 4 CPU 2.00 Ghz<br>
2. Memory 512 MB RAM<br>
3. VGA 64 GB<br>
4.4.2 Penjelasan

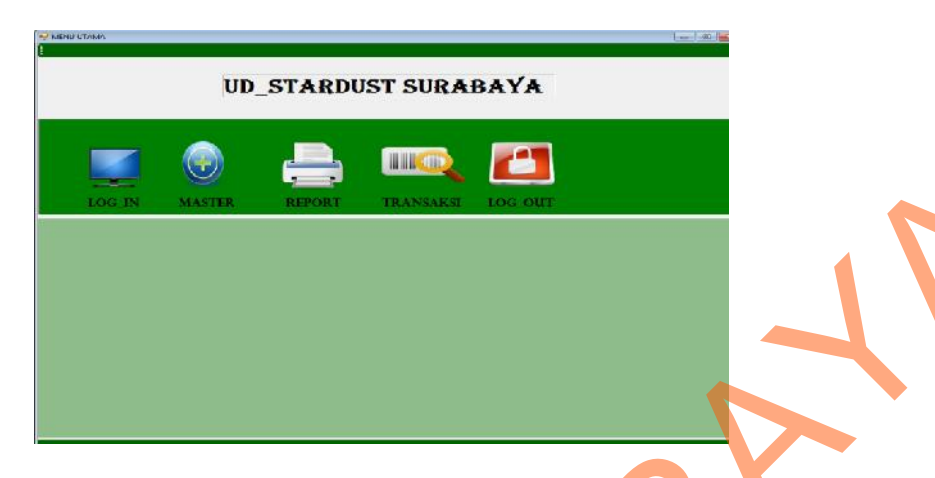

Gambar 4.22Tampilan *FormHome*

## **2. Form Login**

*Form login* ini terdapat pada form Home yaitu pada menu utama. *User* harus menginputkan *username* dan *password* yang sesuai agar dapat masuk ke menu utama dari aplikasi ini. *Form Login* ini untuk mengontrol agar hanya orang yang berhak saja yang dapat mengakses aplikasi ini. Jika orang tersebut tidak memiliki wewenang, maka ia tidak akan dapat membuka aplikasi ini. Hal ini untuk menjaga keamanan data. Tampilan dari *form login* ini dapat dilihat sebagai pada gambar berikut ini: mbar 4.22Tampilan FormHome<br>at pada form Home yaitu pada menu utama. User harus<br>password yang sesuai agar dapat masuk ke menu utama<br>ini untuk mengontrol agar hanya orang yang berhak saja<br>asi ini: Jika orang tersebut tidak m

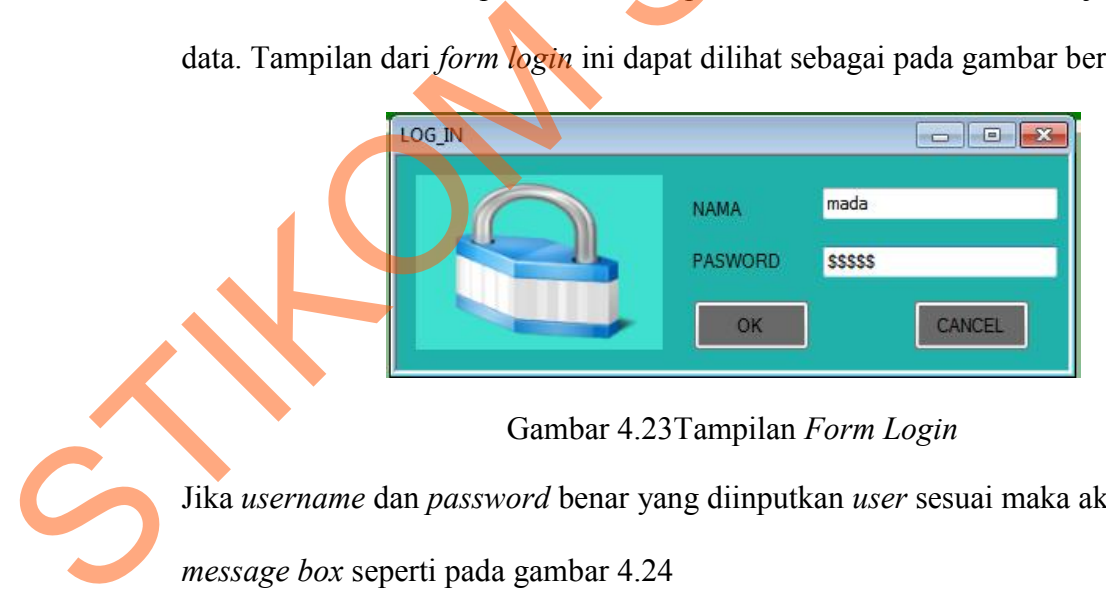

# Gambar 4.23Tampilan *Form Login*

Jika *username* dan *password* benar yang diinputkan *user* sesuai maka akan muncul

*message box* seperti pada gambar 4.24

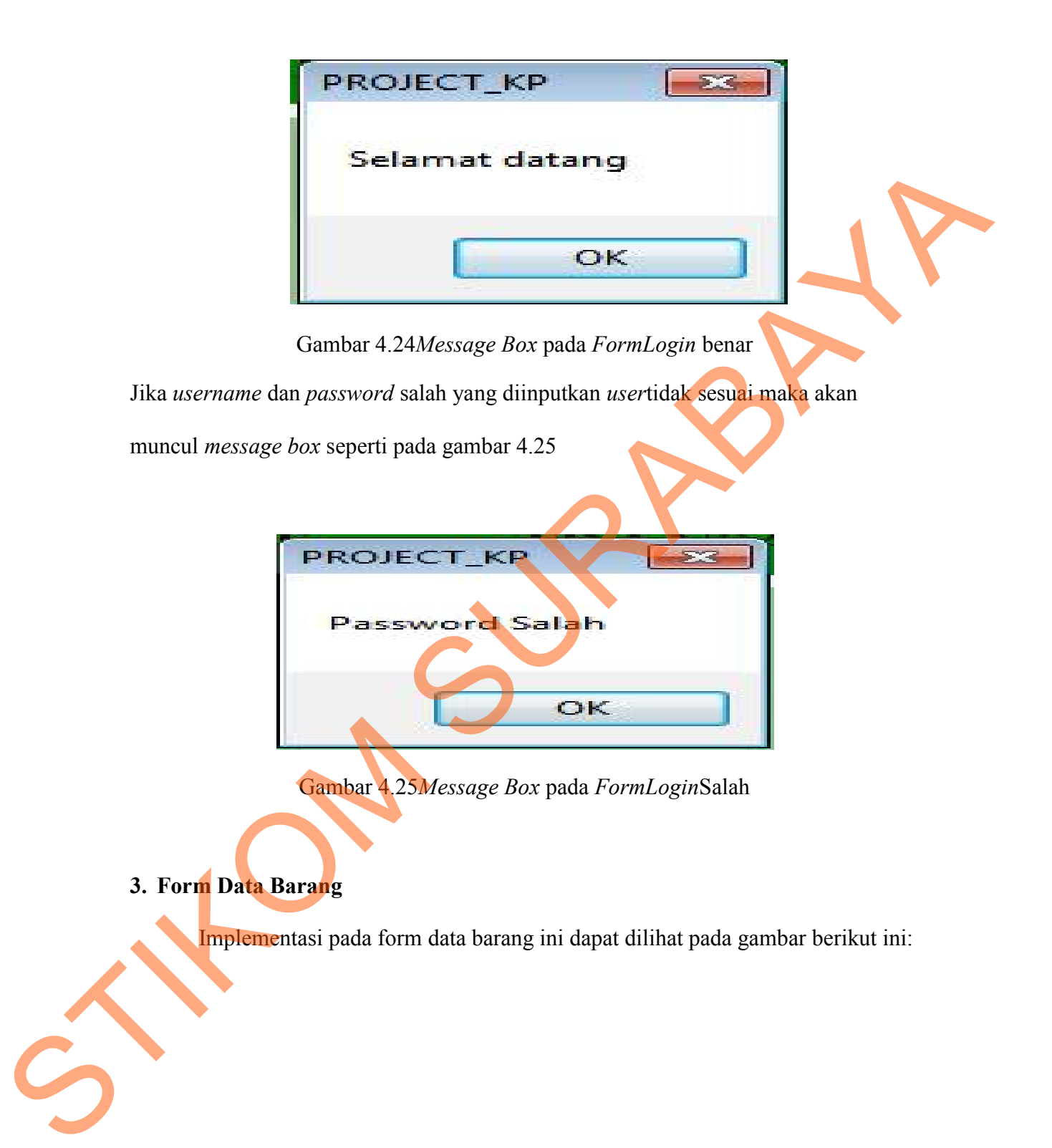

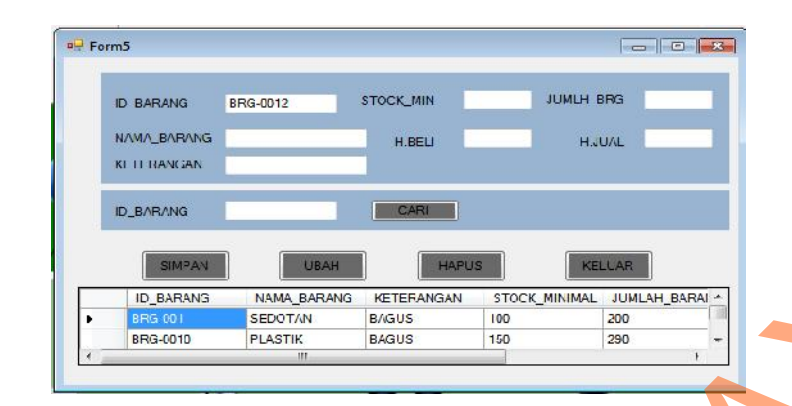

Gambar 4.26 Form Data Barang

Pada form ini *user* dapat *maintenance* data barang. Pada *textbox* ID\_barang akan terisi secara otomatis sesuai dengan jumlah yang ada di *database* . Kemudian *textbox* nama\_barang diinputkan sesuai nama barang. Dalam *form* ini terdapat beberapa *button,* yaitu: SURAH MELAND MELAND SURAH DANAH DANAH DANAH DANAH DANAH DANAH DANAH DANAH DANAH DANAH DANAH DANAH DANAH DANAH DANAH DANAH DANAH DANAH DANAH DANAH DANAH DANAH DANAH DANAH DANAH DANAH DANAH DANAH DANAH DANAH DANAH DANAH DANA

- 1. *Button* simpan, berfungsi untuk menyimpan data yang dientry oleh *user*
- 2. *Button* cari, berfungsi untuk mencari data yang ingin dientry oleh *user*
- 3. *Button* ubah, berfungsi untuk menyimpan data yang telah diupdate oleh *user*
- 4. *Button* hapus, berfungsi untuk menghapus data barang yang tidak diperlukan lagi.
- 5. *Button* keluar, berfungsi untuk keluar dari form data barang.

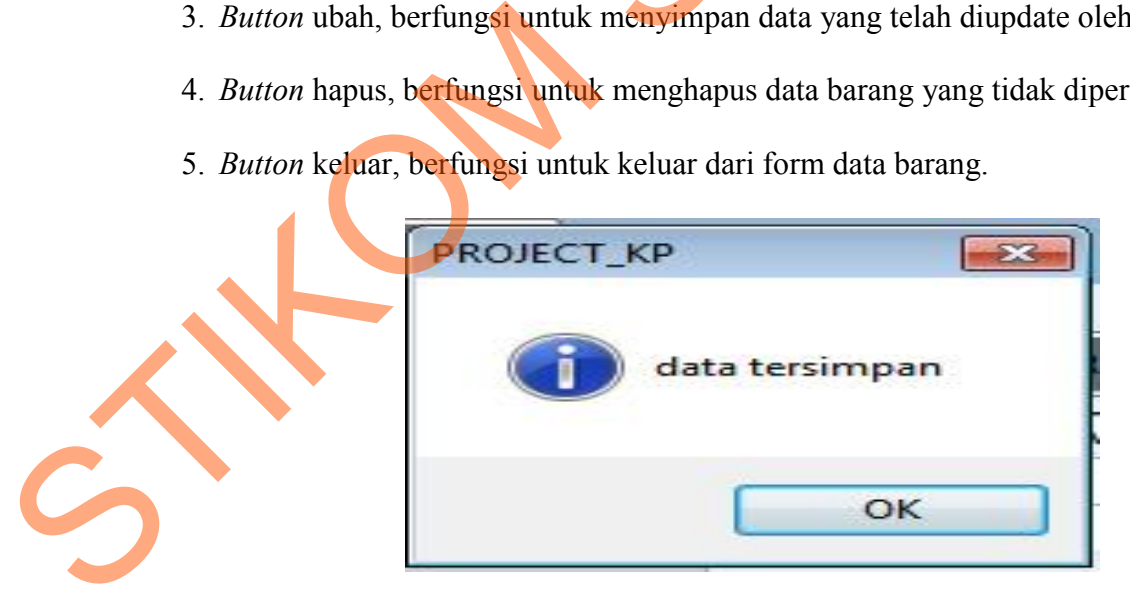

Gambar 4.27*Message Box* pada *Button* Simpan

Pada saat tekan *button* ubah atau *button* hapus maka muncul *message box* yang menanyakan apakah data benar-benar ingin diubah atau dihapus.

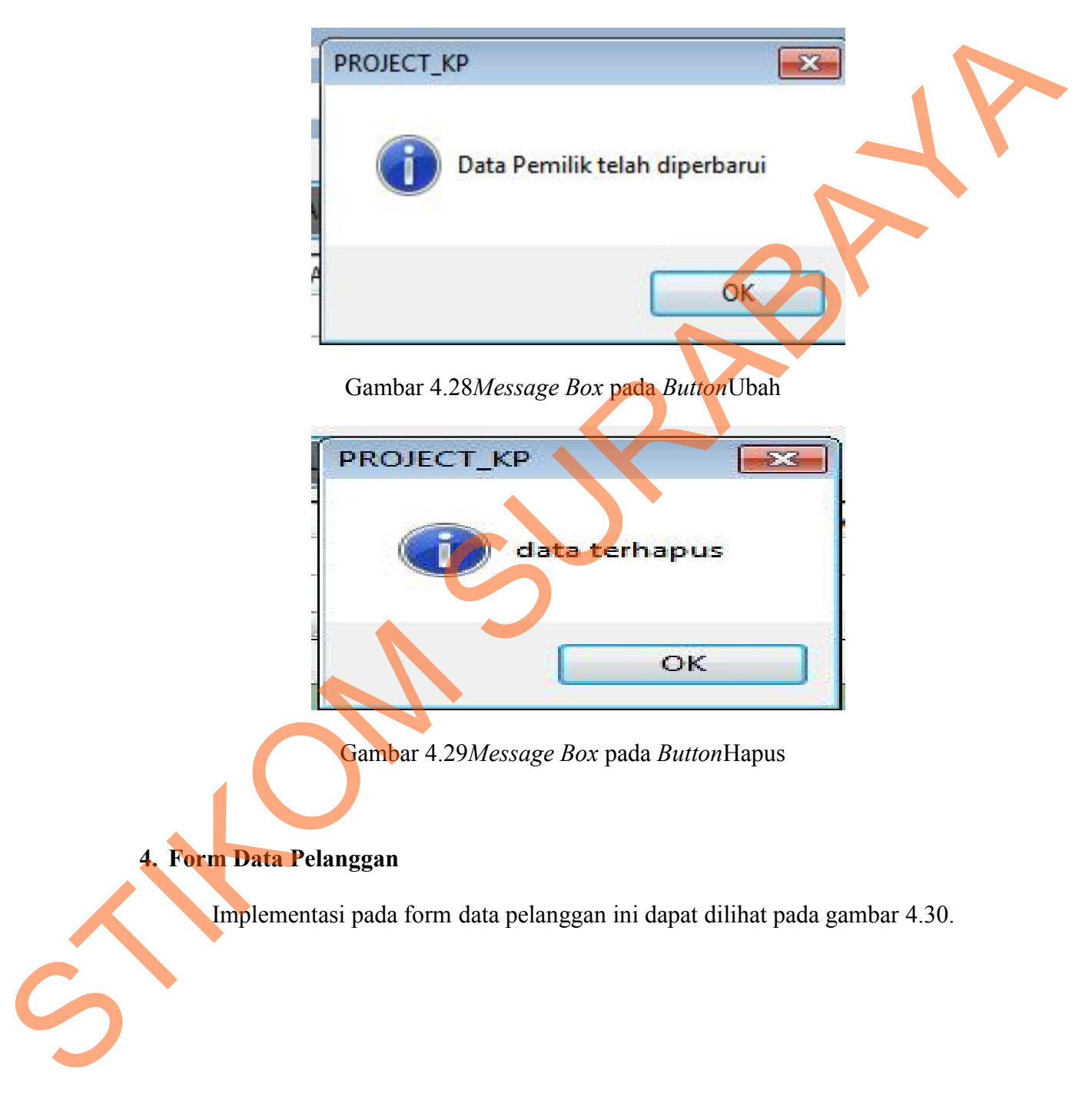

|                | a <sup>B</sup> Form3                                                                                                  |                                                                                                    |                                        |  |
|----------------|----------------------------------------------------------------------------------------------------|----------------------------------------------------------------------------------------------------|----------------------------------------|--|
|                | ID_PELANGGAN PLG-001<br><b>NAMA</b><br><b>ALAMAT</b>                                                                  | NO_TLP<br>KO <sup>-A</sup>                                                                                        |                                        |  |
|                | <b>SIMPAN</b><br><b>UBAH</b><br>D_Pelanggan<br>Nama_Pelanggan<br>FLG-0011<br><b>FENDY</b><br>FLG-0012<br><b>ANDRE</b> | <b>HAPUS</b><br>Alamat_Pelanggan NO_TLP_Pelangga Kota_Pelanggan<br>JL.PANDUGO<br>111111<br>JL.BERUNTUNG<br>556555 | <b>CARI</b><br><b>BIMA.NT</b><br>MEDAN |  |
|                | Gambar 4.30 Form Pelanggan                                                                                            |                                                                                                    |                                        |  |
|                | Form data pelanggan berfungsi untuk mencatat data pelanggan yang telah                                                |                                                                                                    |                                        |  |
|                | melakukan pembelian pada UD Stardus tersebut. Dalam form ini terdapat beberapa                                        |                                                                                                    |                                        |  |
| button, yaitu: |                                                                                                    |                                                                                                    |                                        |  |
|                | 6. Button simpan, berfungsi untuk menyimpan data yang dientry oleh user                                               |                                                                                                    |                                        |  |
|                | 7. Button cari, berfungsi untuk mencari data yang ingin dientry oleh user                                             |                                                                                                    |                                        |  |
|                | 8. Button ubah, berfungsi untuk menyimpan data yang telah diupdate oleh user                                          |                                                                                                    |                                        |  |
|                | 9. Button hapus, berfungsi untuk menghapus data barang yang tidak diperlukan lagi.                                    |                                                                                                    |                                        |  |
|                | Pada saat tekan button baru maka data akan diubah dan saat menekan button                                             |                                                                                                    |                                        |  |
|                | simpan maka muncul <i>message box</i> seperti gambar 4.31 data akan disimpan                                          |                                                                                                    |                                        |  |
|                |                                                                                                    |                                                                                                    |                                        |  |

Gambar 4.30 Form Pelanggan

- 6. *Button* simpan, berfungsi untuk menyimpan data yang dientry oleh *user*
- 7. *Button* cari, berfungsi untuk mencari data yang ingin dientry oleh *user*
- 8. *Button* ubah, berfungsi untuk menyimpan data yang telah diupdate oleh *user*
- 9. *Button* hapus, berfungsi untuk menghapus data barang yang tidak diperlukan lagi. Pada saat tekan *button* baru maka data akan diubah dan saat menekan *button* simpan maka muncul *message box* seperti gambar 4.31data akan disimpan

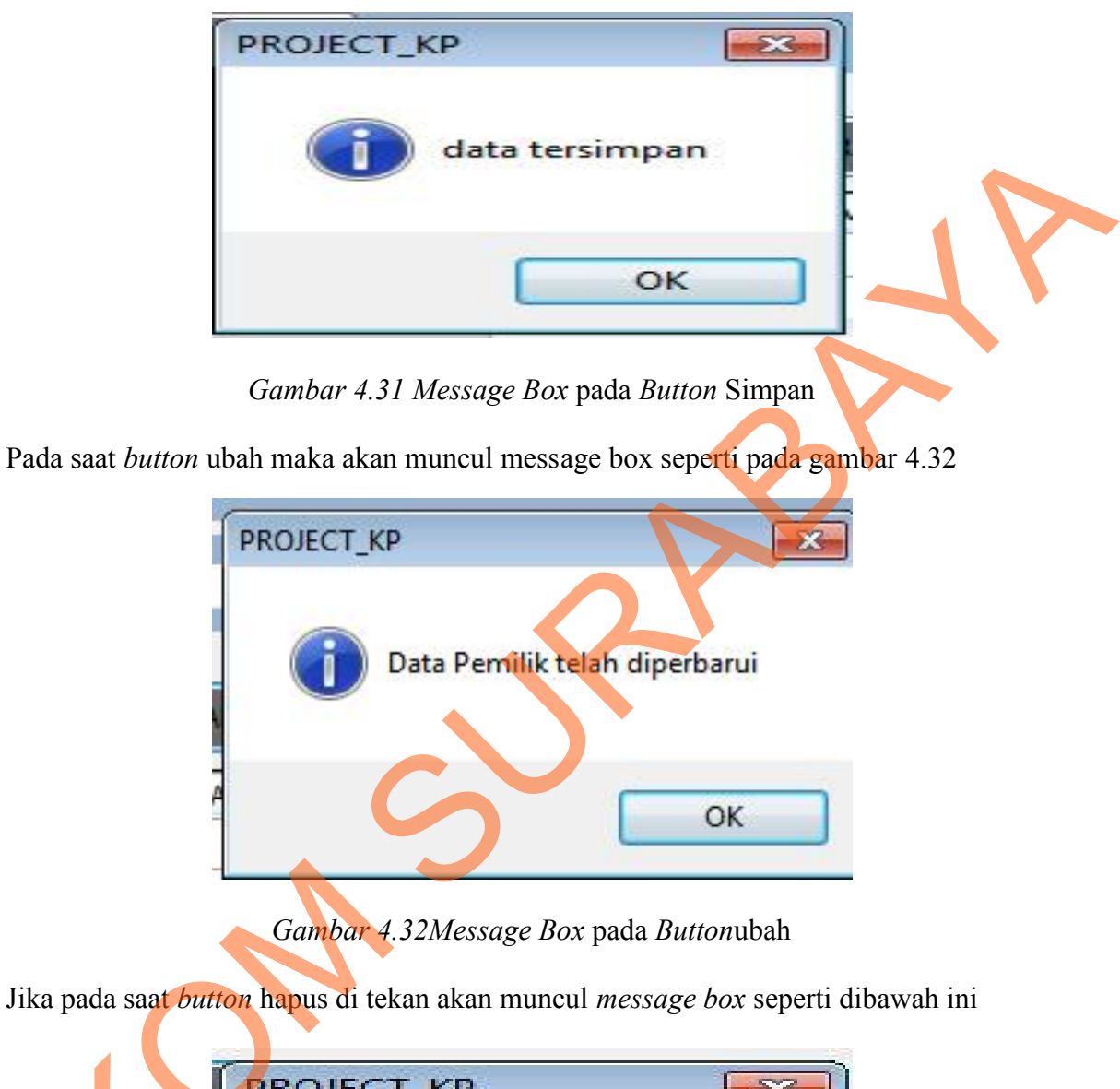

62

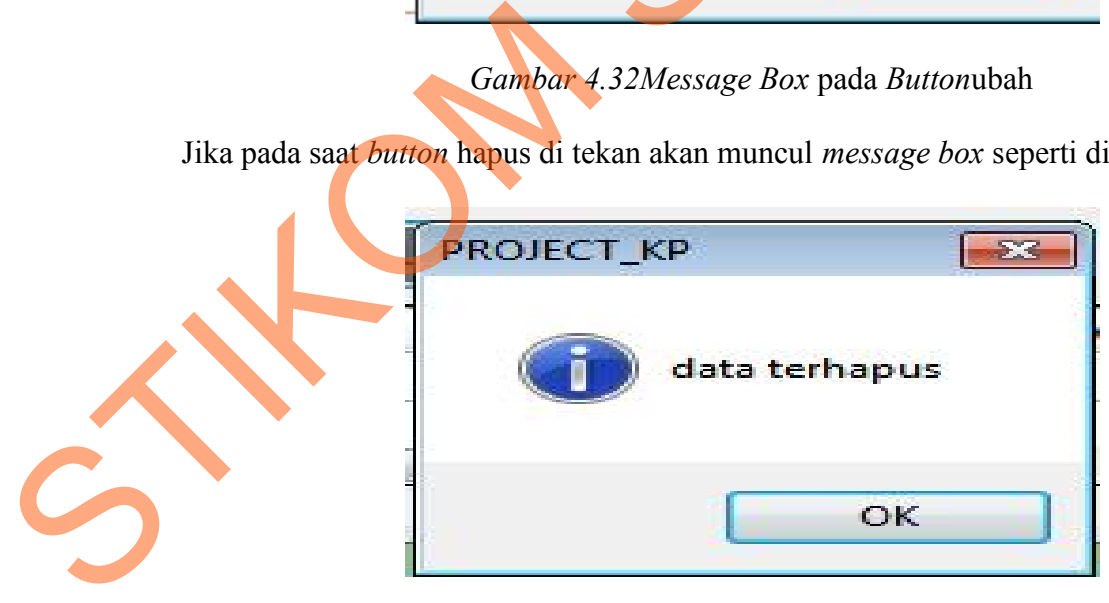

*Gambar 4.33Message Box* pada *Button*hapus

### **5. Form Data Sales**

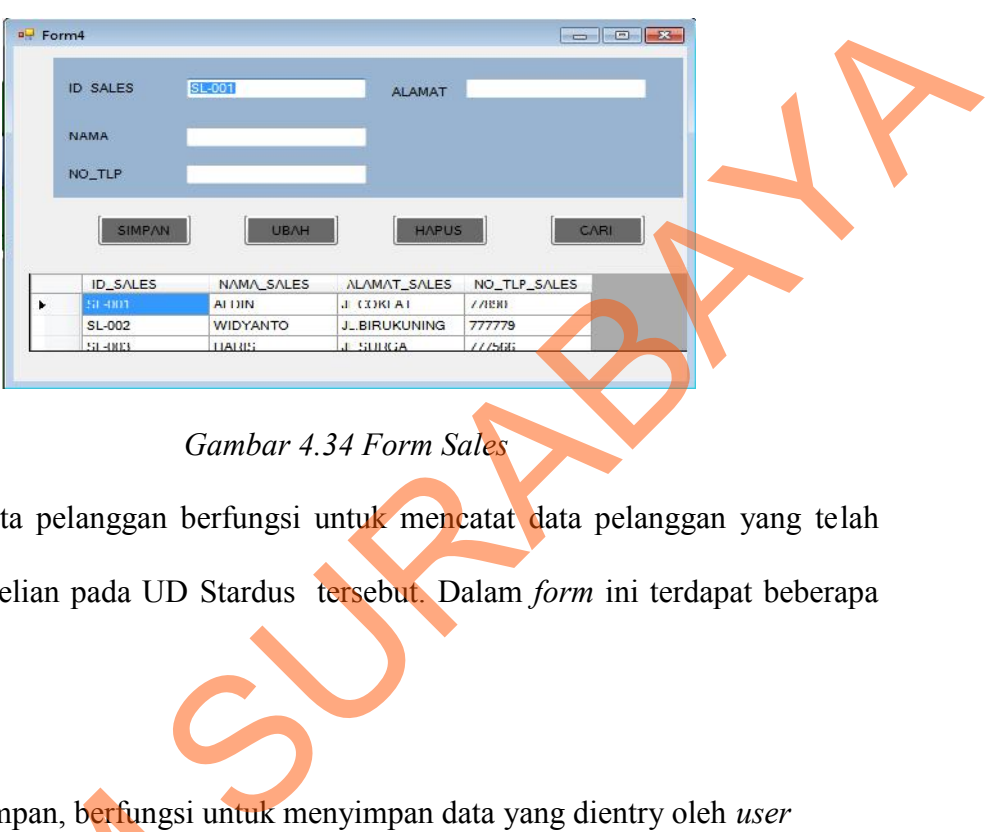

Implementasi pada form data sales ini dapat dilihat pada gambar 4.34

# *Gambar 4.34 Form Sales*

*Form* data pelanggan berfungsi untuk mencatat data pelanggan yang telah melakukan pembelian pada UD Stardus tersebut. Dalam *form* ini terdapat beberapa *button,* yaitu:

- 10. *Button* simpan, berfungsi untuk menyimpan data yang dientry oleh *user*
- 11. *Button* cari, berfungsi untuk mencari data yang ingin dientry oleh *user*
- 12. *Button* ubah, berfungsi untuk menyimpan data yang telah diupdate oleh *user*
- 13. *Button* hapus, berfungsi untuk menghapus data barang yang tidak diperlukan

lagi.

Pada saat tekan *button* baru maka data akan diubah dan saat menekan *button* 10. *Button* simpan, berfungsi untu<br>
11. *Button* cari, berfungsi untuk m<br>
12. *Button* ubah, berfungsi untuk r<br>
13. *Button* hapus, berfungsi untuk<br>
lagi.<br>
Pada saat tekan *button* baru mak<br>
simpan maka muncul *message bo* simpan maka muncul *message box* seperti gambar 4.35data akan disimpan

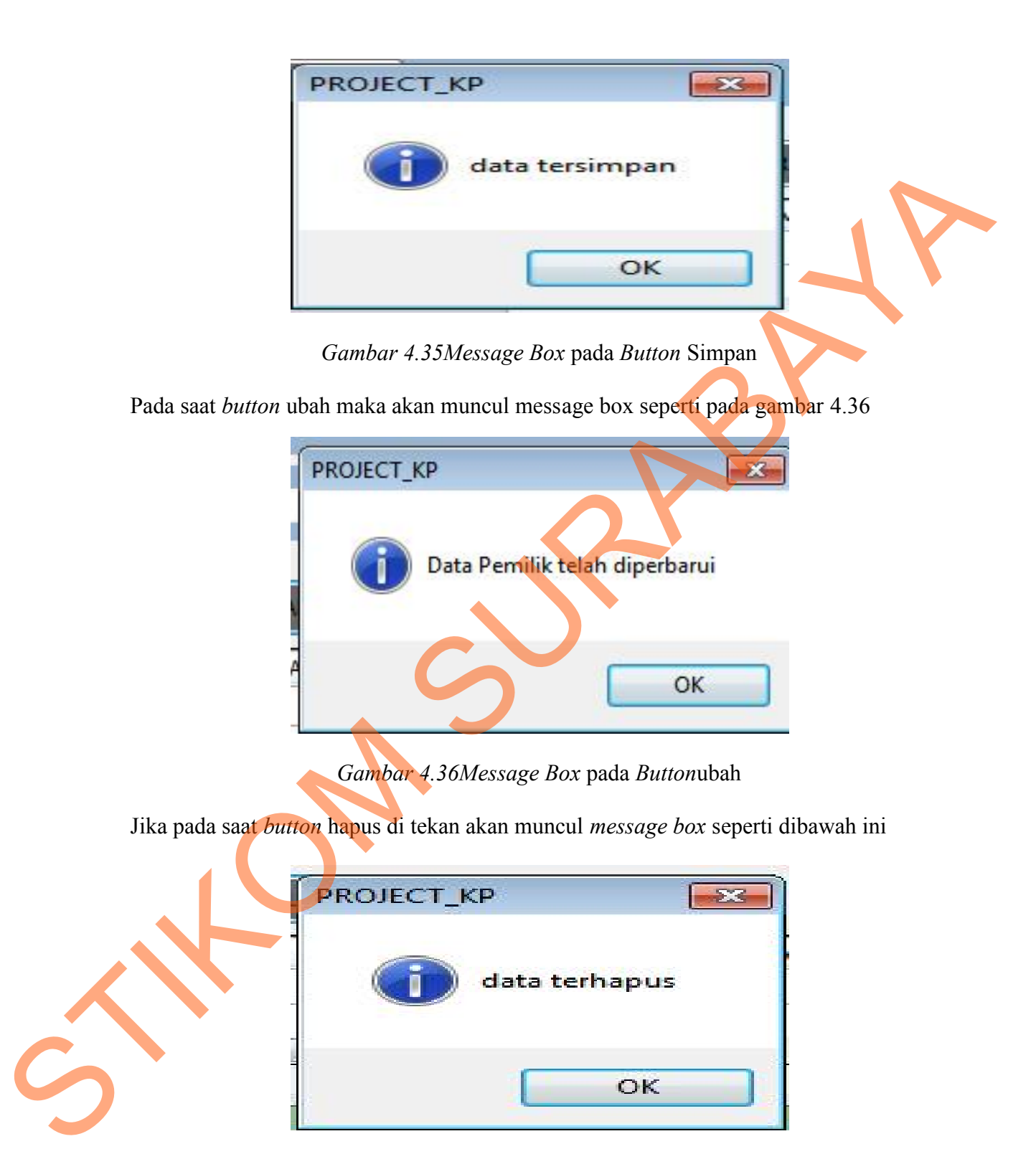

*Gambar 4.37Message Box* pada *Button*Hapus

OK

## **6. Form Data kasir**

lagi.

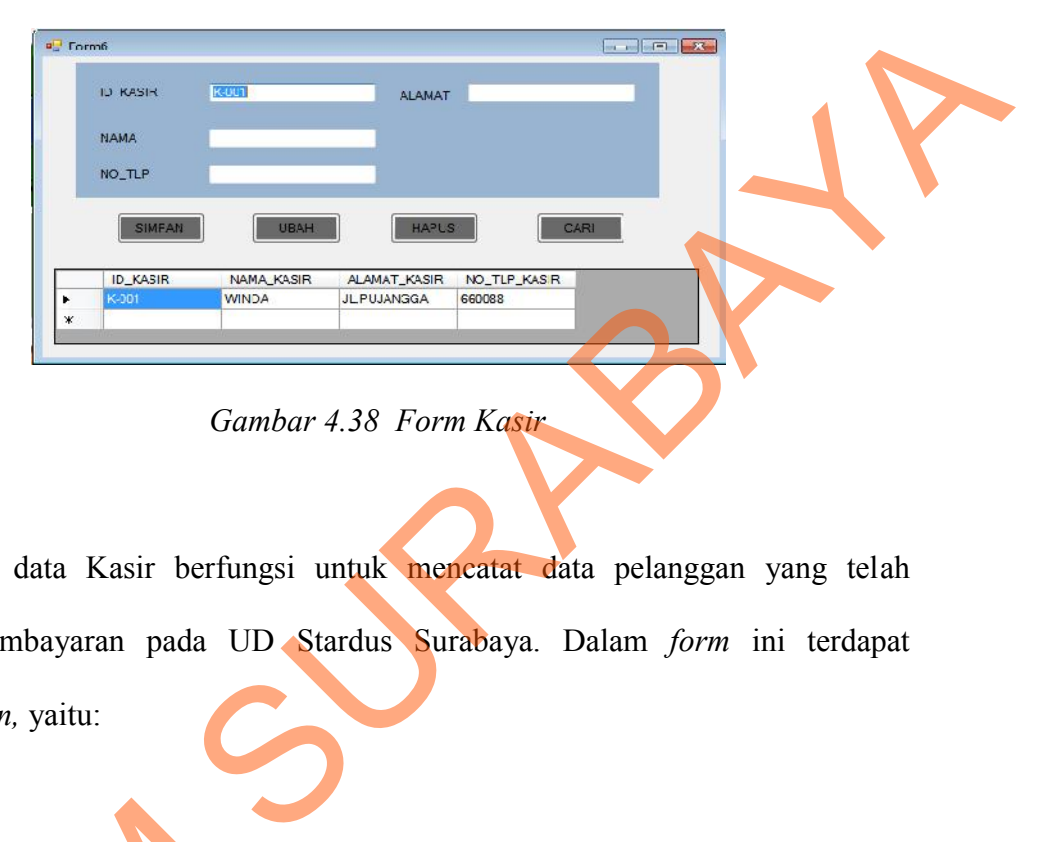

Implementasi pada form data kasir ini dapat dilihat pada gambar 4.38

*Gambar 4.38 Form Kasir*

*Form* data Kasir berfungsi untuk mencatat data pelanggan yang telah melakukan pembayaran pada UD Stardus Surabaya. Dalam *form* ini terdapat beberapa *button,* yaitu:

- 14. *Button* simpan, berfungsi untuk menyimpan data yang dientry oleh *user*
- 15. *Button* cari, berfungsi untuk mencari data yang ingin dientry oleh *user*
- 16. *Button* ubah, berfungsi untuk menyimpan data yang telah diupdate oleh *user*
- 17. *Button* hapus, berfungsi untuk menghapus data barang yang tidak diperlukan

Pada saat tekan *button* baru maka data akan diubah dan saat menekan *button* 14. *Button* simpan, berfungsi untu<br>
15. *Button cari*, berfungsi untuk m<br>
16. *Button* ubah, berfungsi untuk m<br>
17. **Button hapus**, berfungsi untuk<br>
lagi.<br>
Pada saat tekan *button* baru mak<br>
simpan maka muncul *message bo* simpan maka muncul *message box* seperti gambar 4.39 data akan disimpan

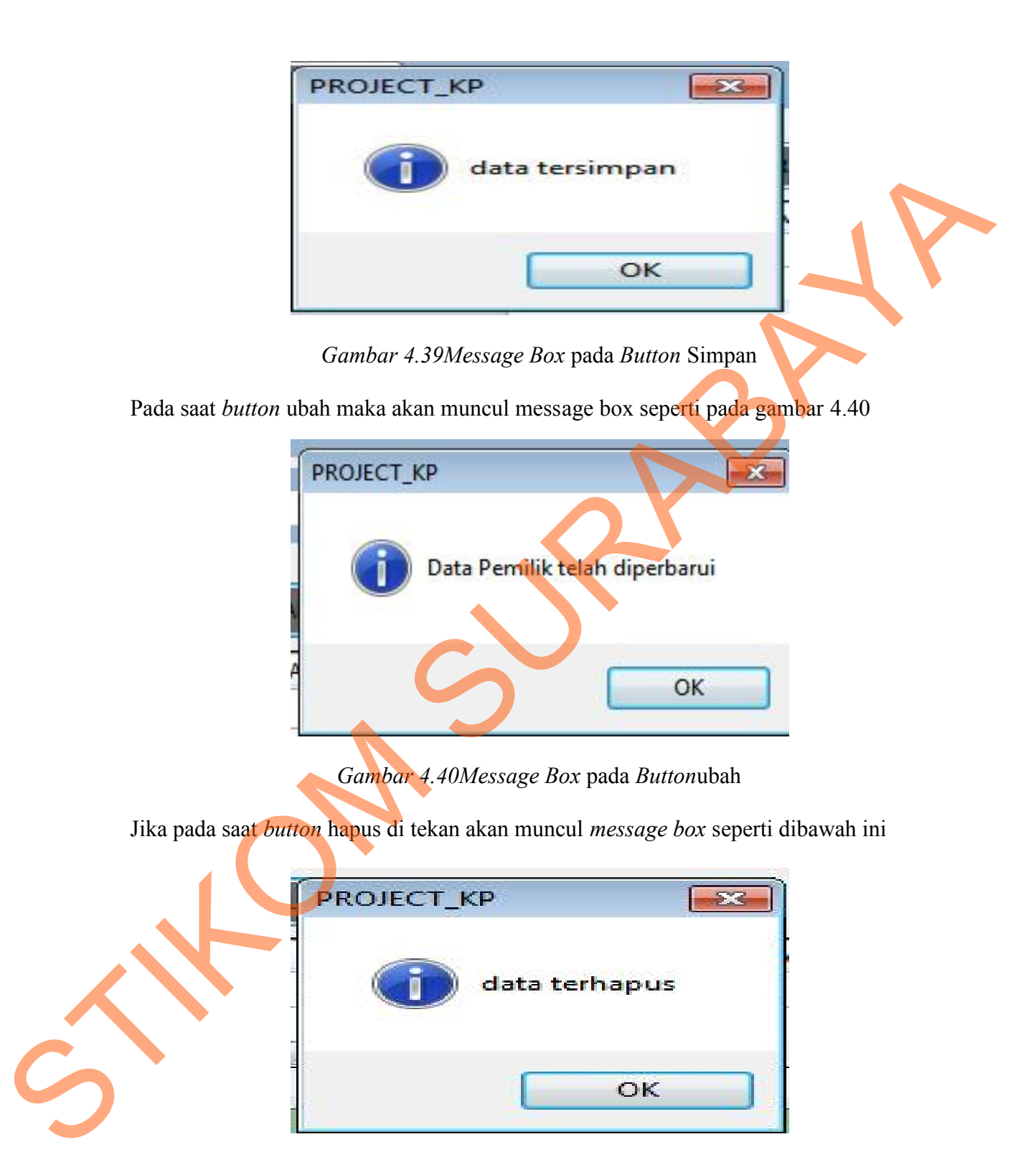

*Gambar 4.41 Message Box* pada *Button*Hapus

### **7. Form Bagian Penjualan**

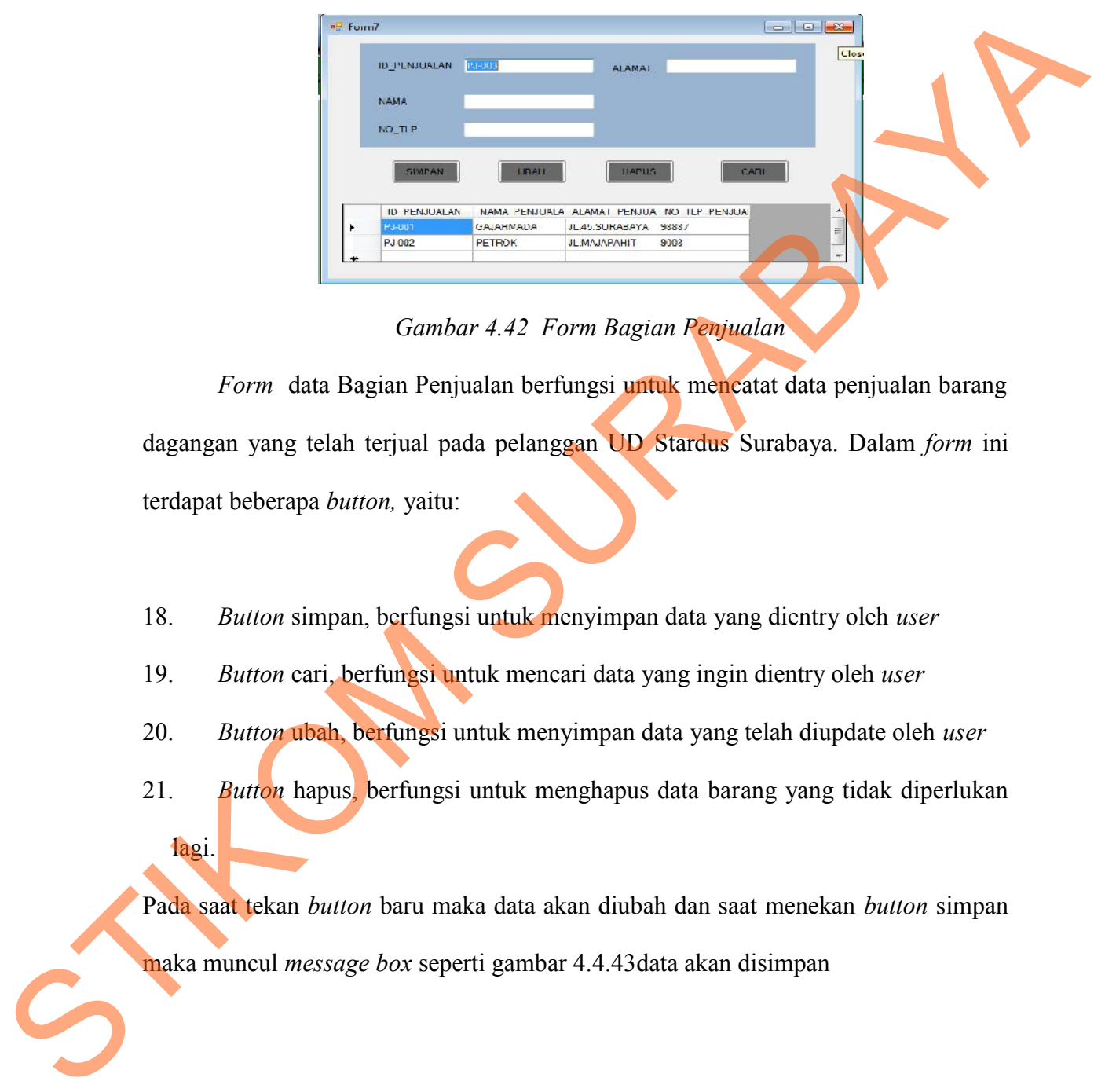

Implementasi pada form data bagian penjualan ini dapat dilihat pada gambar 4.42.

*Gambar 4.42 Form Bagian Penjualan*

*Form* data Bagian Penjualan berfungsi untuk mencatat data penjualan barang dagangan yang telah terjual pada pelanggan UD Stardus Surabaya. Dalam *form* ini terdapat beberapa *button,* yaitu:

- 18. *Button* simpan, berfungsi untuk menyimpan data yang dientry oleh *user*
- 19. *Button* cari, berfungsi untuk mencari data yang ingin dientry oleh *user*
- 20. *Button* ubah, berfungsi untuk menyimpan data yang telah diupdate oleh *user*
- 21. *Button* hapus, berfungsi untuk menghapus data barang yang tidak diperlukan lagi.

Pada saat tekan *button* baru maka data akan diubah dan saat menekan *button* simpan maka muncul *message box* seperti gambar 4.4.43data akan disimpan

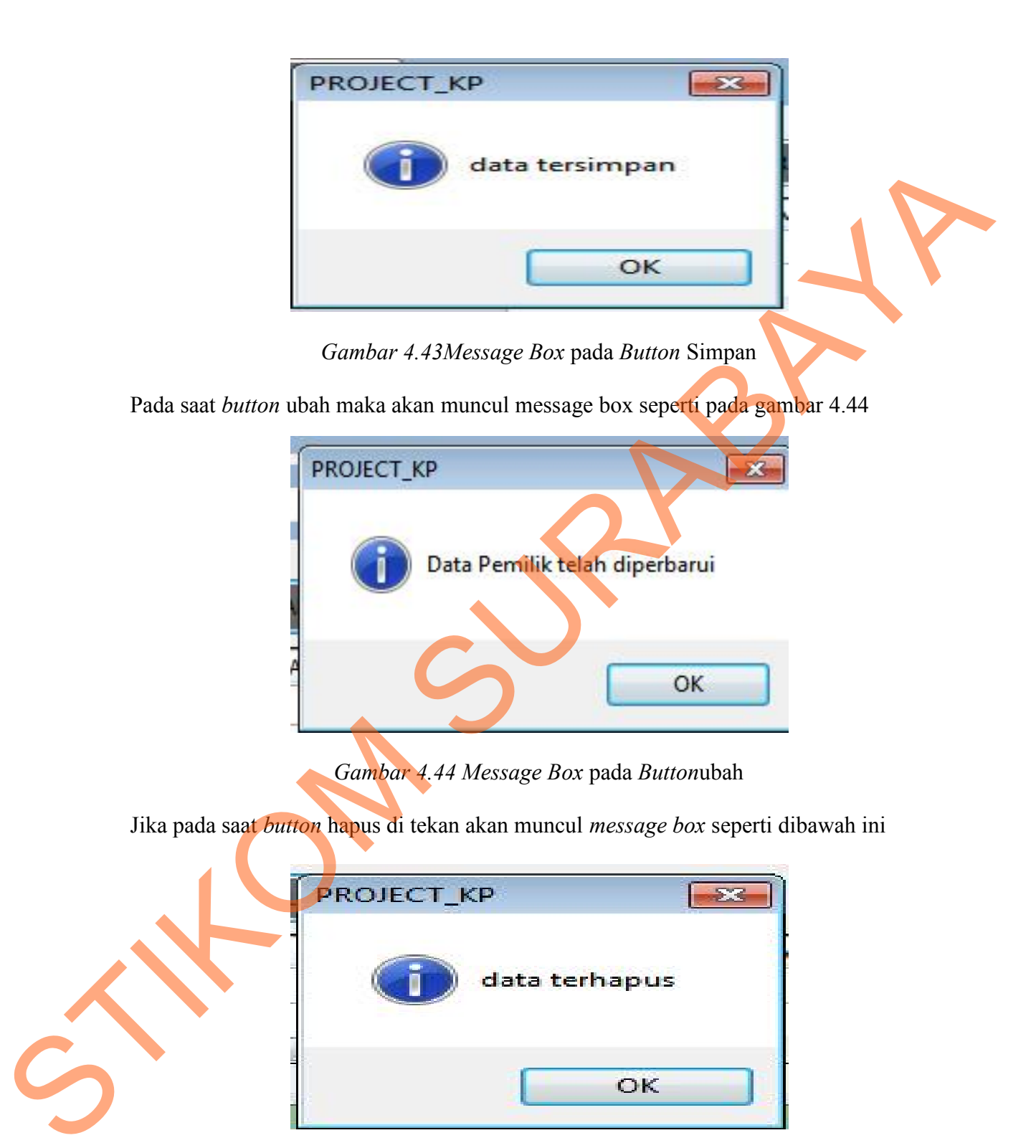

68

*Gambar 4.45 Message Box* pada *Button*Hapus

OK

## **8. Form Transaksi Pembayaran**

STRIKT STRIKE STRIKE STRIKE STRIKE STRIKE STRIKE STRIKE STRIKE STRIKE STRIKE STRIKE STRIKE STRIKE STRIKE STRIKE STRIKE STRIKE STRIKE STRIKE STRIKE STRIKE STRIKE STRIKE STRIKE STRIKE STRIKE STRIKE STRIKE STRIKE STRIKE STRIK

Implementasi pada form data bagian penjualan ini dapat dilihat pada gambar 4.46

*Gambar 4.46 Form Transaksi Pembayaran*

*Form* data transaksi pembayaran berfungsi untuk mencatat data pendapatan penjualan barang dagangan yang telah terjual pada pelanggan UD Stardus Surabaya. Dalam *form* ini terdapat beberapa *button,* yaitu:

22. *Button* simpan, berfungsi untuk menyimpan data yang dientry oleh *user*

23. *Button* cari, berfungsi untuk mencari data yang ingin dientry oleh *user*

Pada saat tekan *button* baru maka data akan diubah dan saat menekan *button* simpan maka muncul *message box* seperti gambar 4.47 data akan disimpan

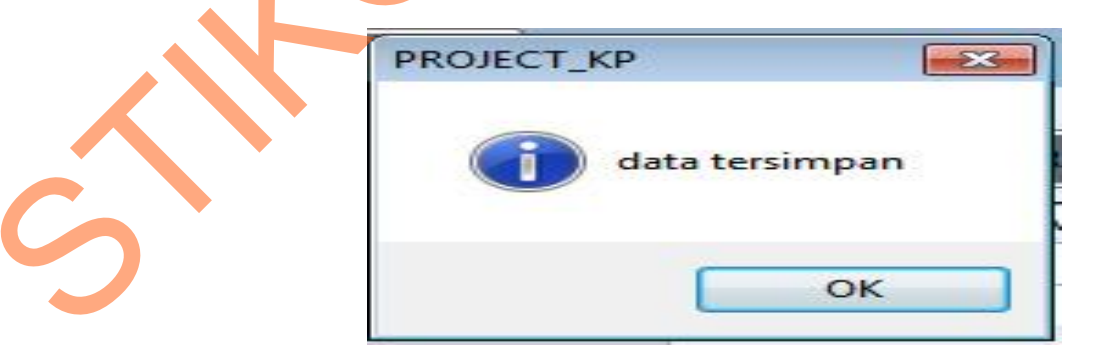

*Gambar 4.47 Form Transaksi Pembayaran*

Pada saat tekan *button* cari maka data akan menampilkan tabel master yang di inginkan seperti gambar 4.48 data akan disimpan

| a caripelanggan                                     |                                                  | $\begin{array}{c c c c c} \hline \multicolumn{1}{c }{\mathbf{C}} & \multicolumn{1}{c }{\mathbf{X}} \end{array}$ |   |
|-----------------------------------------------------|--------------------------------------------------|----------------------------------------------------------------------------------------------------|---|
| ID_Pelanggan                                        | Nama_Pelanggan                                   | Alamat_Pelanggan                                                                                                |   |
| <b>PLG-001</b>                                      | Md                                               | PONDOKINDAH                                                                                                    |   |
| PLG-0010                                            | IIN                                              | JL.KEMBANGBI                                                                                                    | Ξ |
| PLG-0011                                            | <b>FENDY</b>                                     | JL.PANDUGO                                                                                                    |   |
| PLG-0012                                            | ANDRE                                            | JL.BERUNTUNG                                                                                                    |   |
| PLG-0013                                            | <b>MIKEL</b>                                     | <b>JL.POLIANANK</b>                                                                                             |   |
| PLG-0014                                            | <b>ACONG</b>                                     | <b>JL.WANGIAYU</b>                                                                                              |   |
| PLG-0015                                            | YUNAN                                            | <b>JL.SEMAMPIR</b>                                                                                              |   |
| PLG-0016                                            | FAY                                              | <b>JL.KEMUNING</b>                                                                                              |   |
| m                                                   |                                                  |                                                                                                    |   |
|                                                     |                                                  |                                                                                                    |   |
| <b>ID_PENJUALAN</b><br>PJ-001<br><b>PJ-002</b><br>₩ | <b>GAJAHMADA</b><br><b>PETROK</b><br>$\,$ m $\,$ | NAMA_PENJUALA ALAMAT_PENJUA NO_TL<br>JL.45.SURABAYA<br>98887<br><b>JL.MAJAPAHIT</b><br>9008<br>×                |   |
| Gambar 4.49 Form Master Bagian Penjualan            |                                                  |                                                                                                    |   |

*Gambar 4.48 Form Master Pelanggan*

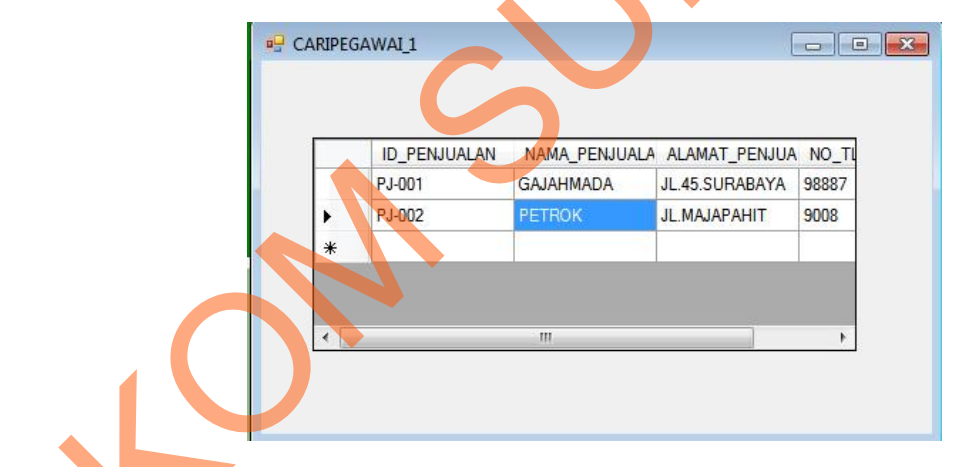

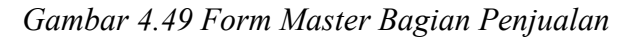

|                   | NOTA PENJUALA ID SALES | <b>NAMA SALES</b> |   |
|-------------------|------------------------|-------------------|---|
| N.JUAL-001        | SL-001                 | <b>ALDIN</b>      | B |
| <b>N.JUAL-002</b> | SL-003                 | <b>HARIS</b>      | B |
| <b>N.JUAL-003</b> | SL-001                 | <b>ALDIN</b>      | B |
| NJUAL-004         | SL-002                 | <b>WIDYANTO</b>   | B |
| N.JUAL-005        | SL-003                 | <b>HARIS</b>      | B |
| N.JUAL-006        | $SL-004$               | <b>PRADANA</b>    | B |
| <b>N.JUAL-007</b> | SL-003                 | <b>HARIS</b>      | B |

*Gambar 4.50 Form Transaksi Penjualan*

## **9. Form Transaksi Penjualan**

Implementasi pada form data bagian penjualan ini dapat dilihat pada gambar 4.51

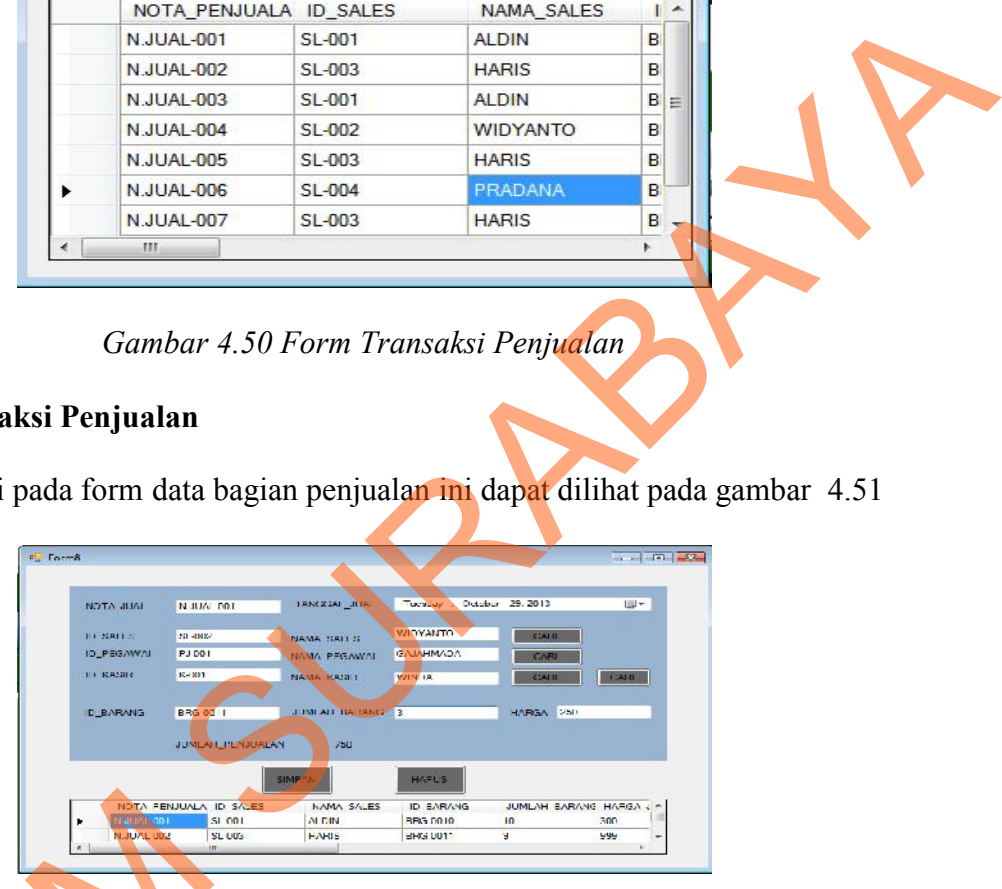

*Gambar 4.51. Form Transaksi Penjualan*

*Form* data transaksi penjualan berfungsi untuk mencatat data penjualan barang dagangan yang telah terjual pada pelanggan UD Stardus Surabaya. Dalam *form* ini terdapat beberapa *button,* yaitu: Form data transaksi penjual<br>
State of the state of the state of the state of the state of the state of the state of the state of the state of the state of the state of the state of the state of the state of the state of th

- 24. *Button* simpan, berfungsi untuk menyimpan data yang dientry oleh *user*
- 25. *Button* cari, berfungsi untuk mencari data yang ingin dientry oleh *user*

26. *Button* hapus, berfungsi untuk menghapus data barang yang tidak diperlukan lagi.

Pada saat tekan *button* baru maka data akan diubah dan saat menekan *button* simpan maka muncul *message box* seperti gambar 4.52 data akan disimpan

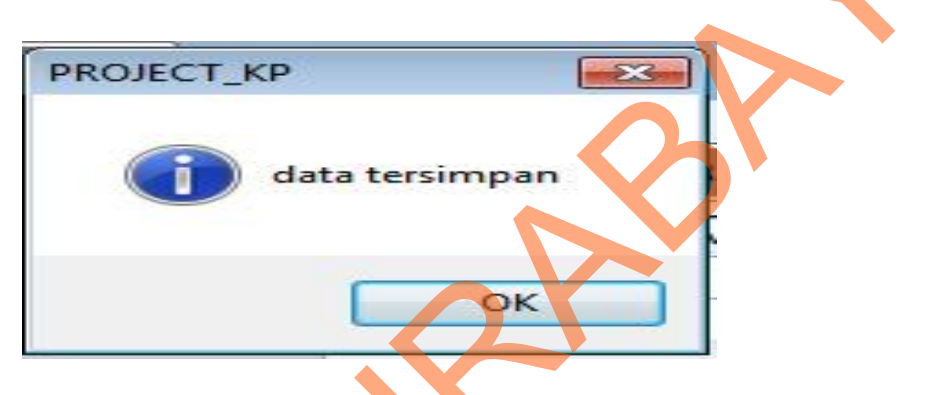

*Gambar 4.52 Form Transaksi Penjualan*

Pada saat tekan *button* cari maka data akan menampilkan tabel master yang di

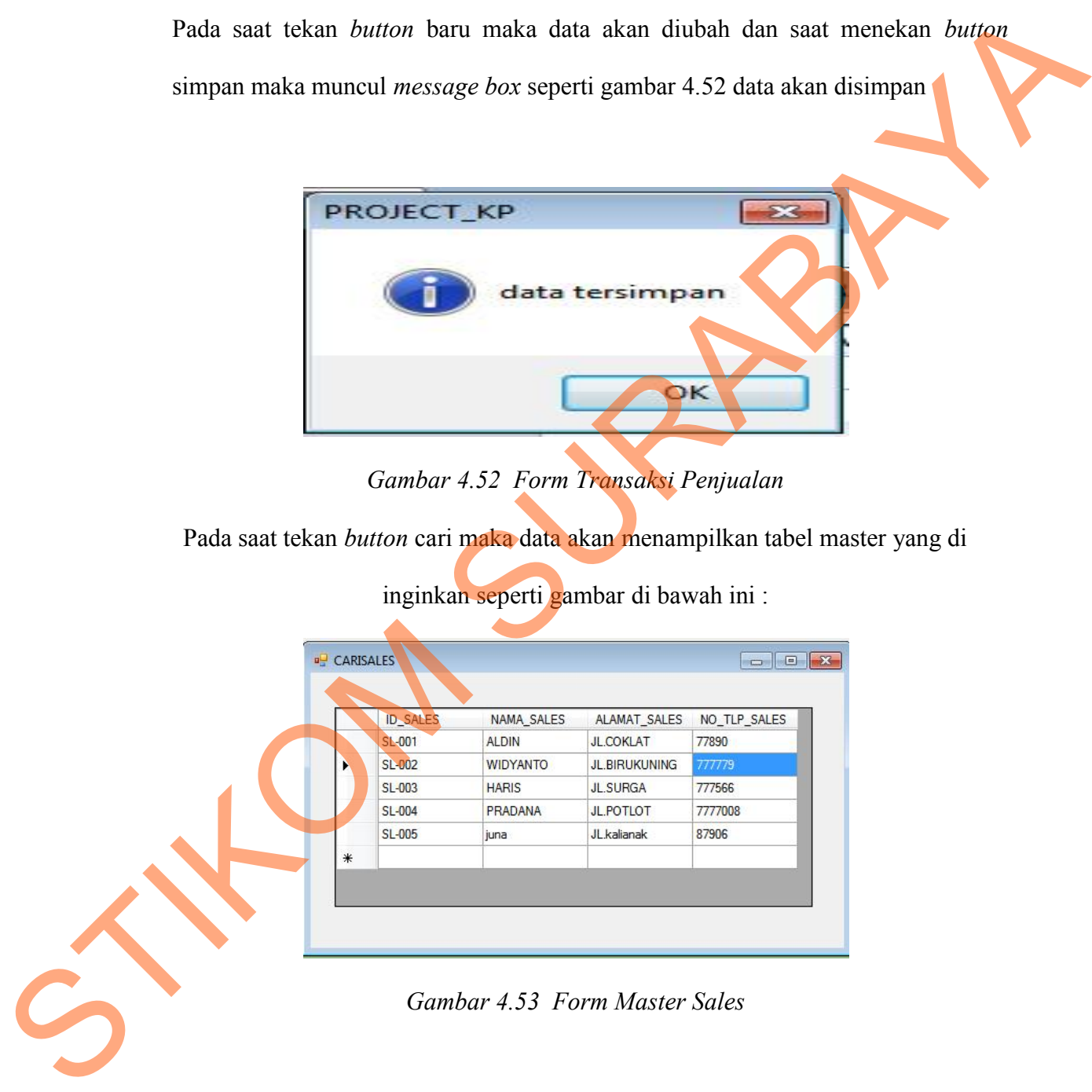

inginkan seperti gambar di bawah ini :

*Gambar 4.53 Form Master Sales*

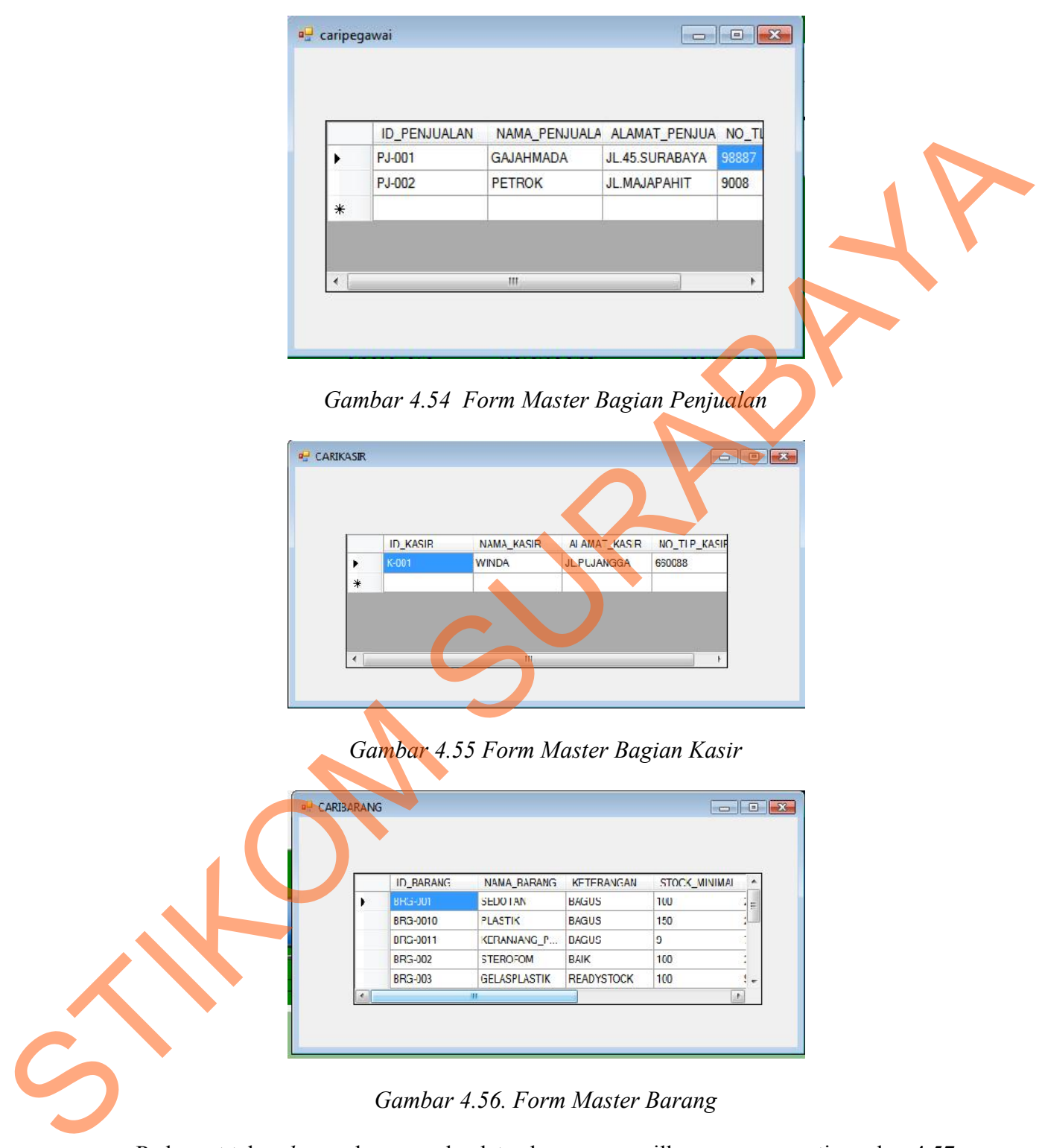

Pada saat tekan *button* hapus maka data akan menampilkan pesan seperti gambar 4.57

di bawah ini :

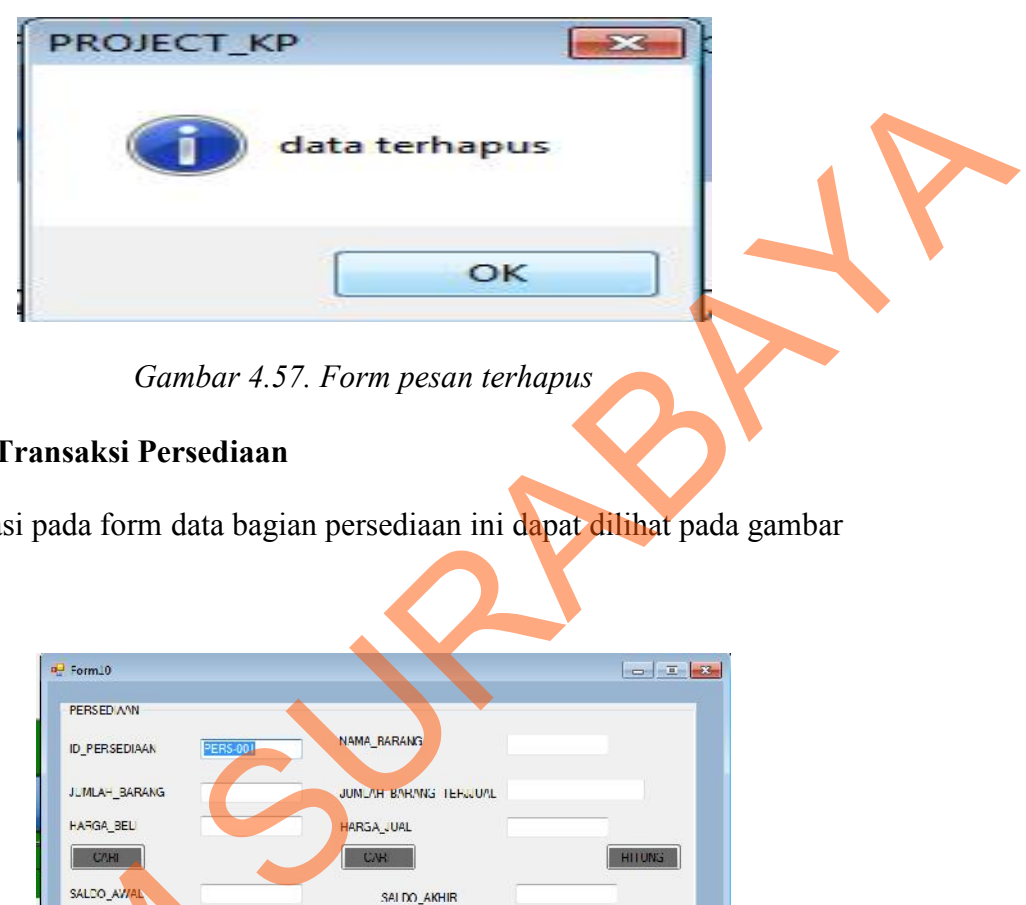

*Gambar 4.57. Form pesan terhapus*

# **10. Form Transaksi Persediaan**

Implementasi pada form data bagian persediaan ini dapat dilihat pada gambar

4.58.

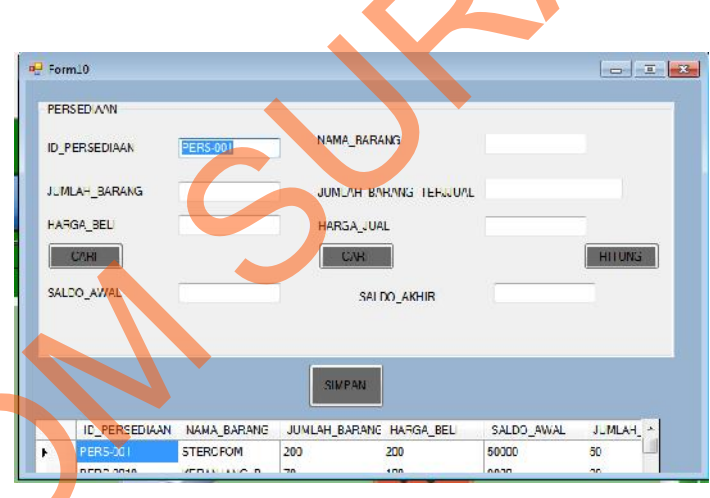

*Gambar 4.58. Form Transaksi Persediaan*

*Form* data persediaan berfungsi untuk mencatat data persediaan barang dagangan yang ada di gudang UD Stardus Surabaya. Dalam *form* ini terdapat beberapa *button,* yaitu: SALEGO, AMPRINSIPALE DE CARACTER ESCRIPTION NAVAL BARANCE PERSONAL INCLUDED PERSONAL INCLUDED PERSONAL INCLUDED PERSONAL INCLUDED PERSONAL INCLUDED PERSONAL INCLUDED PERSONAL INCLUDED PERSONAL INCLUDED PERSONAL INCLUDED PE

27. *Button* simpan, berfungsi untuk menyimpan data yang dientry oleh *user*

28. *Button* cari, berfungsi untuk mencari data yang ingin dientry oleh *user*

29. *Button* hitung, berfungsi untuk menghitung data saldo awal barang dagangan dan saldo akhir barang dagangan.

Pada saat tekan *button* baru maka data akan diubah dan saat menekan *button* simpan maka muncul *message box* seperti gambar 4.59 data akan disimpan

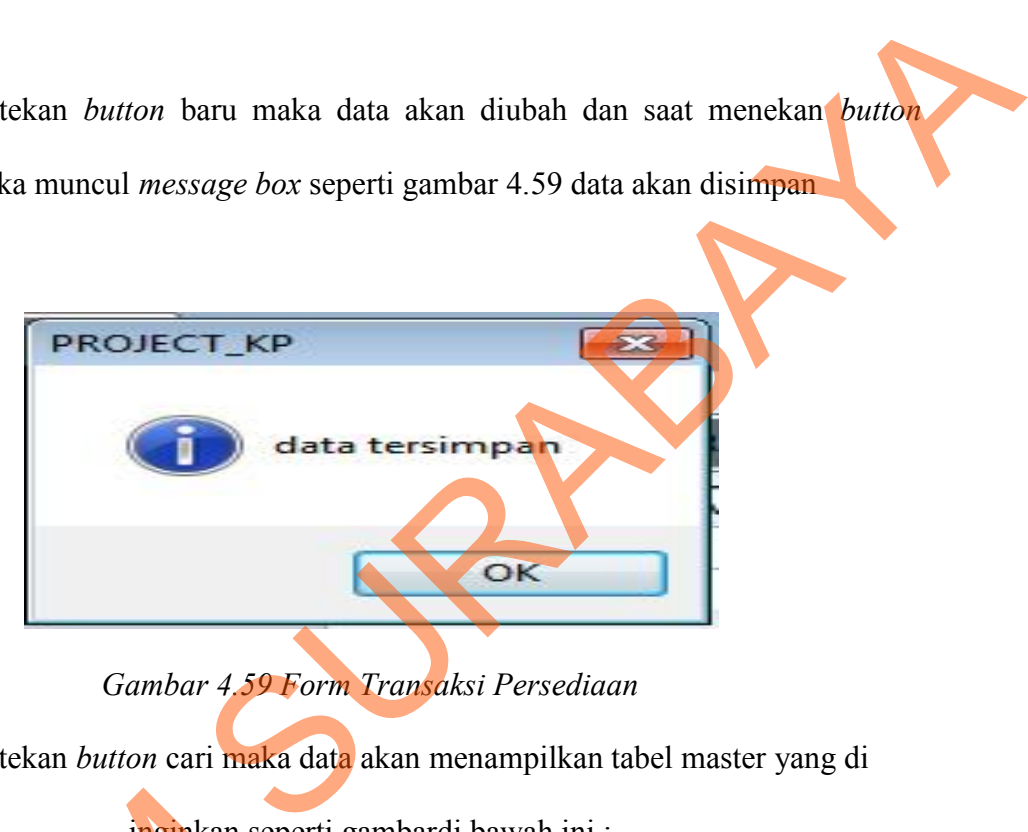

*Gambar 4.59 Form Transaksi Persediaan*

Pada saat tekan *button* cari maka data akan menampilkan tabel master yang di

|  | <b>¤ CARIBARANG STOCK</b> |                     | iscord in         | $\Box$       | $-23$ |
|--|---------------------------|---------------------|-------------------|--------------|-------|
|  |                           |                     |                   |              |       |
|  | <b>ID_BARANG</b>          | NAMA_BARANG         | <b>KETERANGAN</b> | STC          |       |
|  | <b>BRG-001</b>            | <b>SEDOTAN</b>      | <b>BAGUS</b>      | 100          |       |
|  | BRG-0010                  | <b>PLASTIK</b>      | <b>BAGUS</b>      | $150 \equiv$ |       |
|  | BRG-0011                  | KERANJANG_P         | <b>BAGUS</b>      | 9            |       |
|  | <b>BRG-002</b>            | <b>STEROFOM</b>     | <b>BAIK</b>       | 100          |       |
|  | BRG-003                   | <b>GELASPLASTIK</b> | <b>READYSTOCK</b> | 100          |       |
|  | <b>BRG-004</b>            | SENDOK_PLAS         | <b>BAGUS</b>      | 100          |       |
|  | <b>RRGJAN5</b><br>m.      | GARPH PLASTIK       | <b>RAGHS</b>      | 100          |       |

*Gambar 4.60 Form Master Barang*

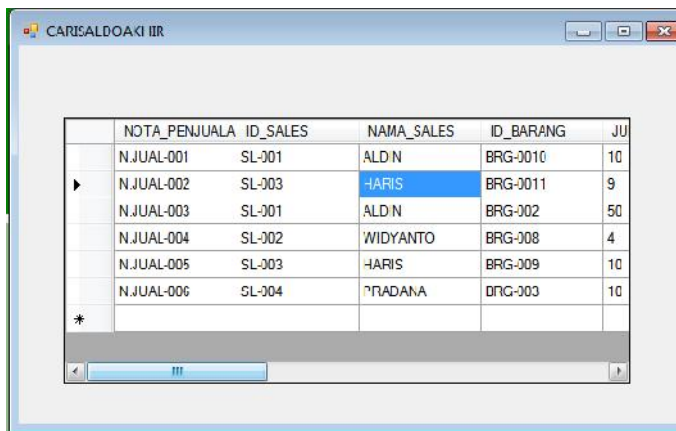

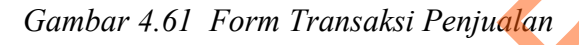

Pada saat tekan *button* hitung maka data akan diubah dan saat menekan *button* hitung maka muncul *Saldo awal dan Saldo akhir persediaan* seperti gambar 4.62 data akan disimpan

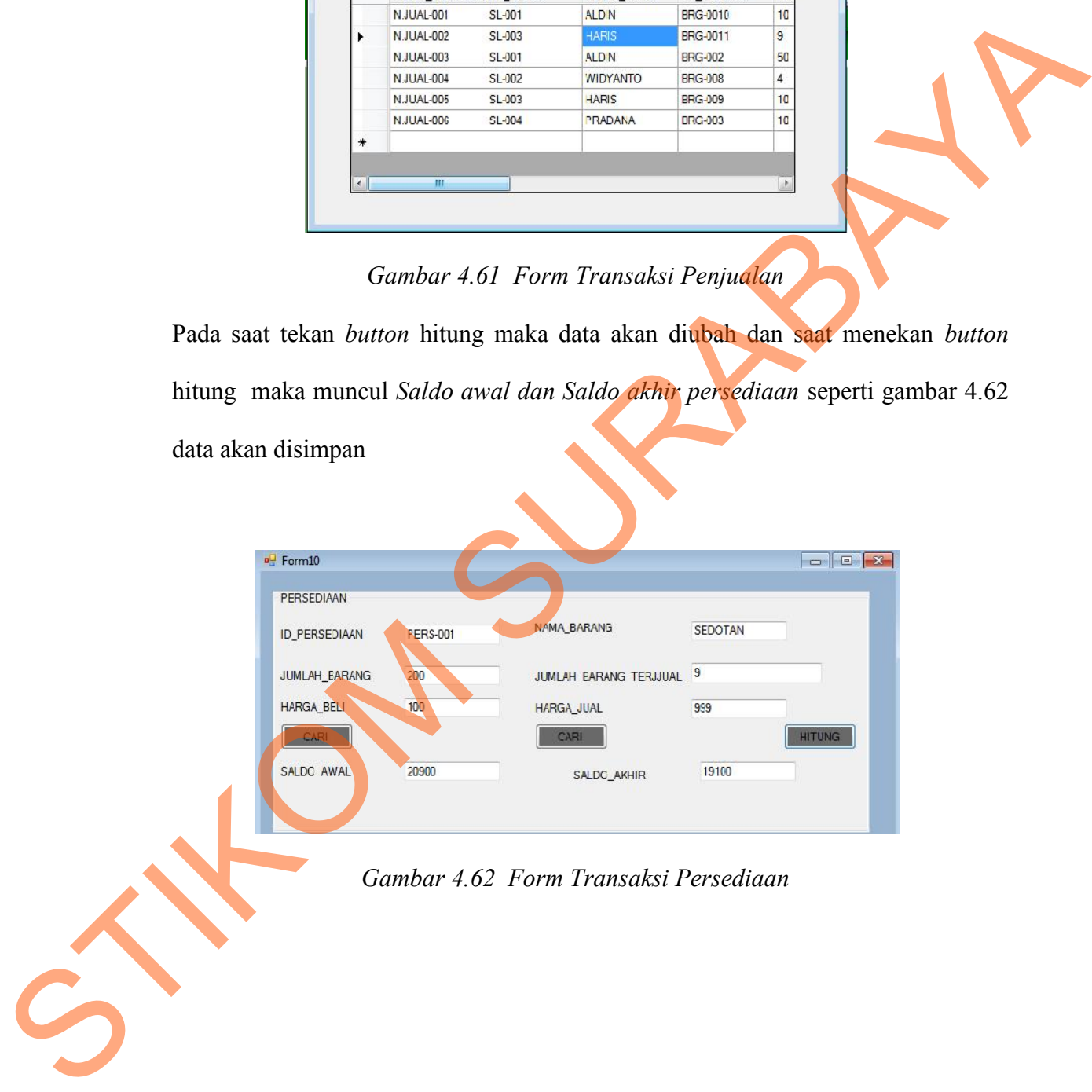

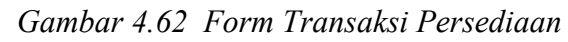